# **Developing a New Interface Language for VIVO**

This page is in DRAFT

# Summary

- [Methodological overview](#page-1-0)
	- <sup>o</sup> [Development Cycle](#page-1-1)
	- <sup>o</sup> [Development iteration](#page-2-0)
- [Iteration 1: Initial Start Preparing and initializing the development environment](#page-2-1)
	- <sup>o</sup> [Goal:](#page-2-2)
		- <sup>o</sup> [Item A\) VIVO's software infrastructure installation](#page-2-3)
			- **[A.1 Linux configuration](#page-2-4)**
			- [A.2 UQAM-DEV](#page-2-5)
		- <sup>o</sup> [Item B\) Configuring the source code workspace and extracting the code](#page-2-6)
			- <sup>1</sup> [1\) Creating the GIT directory](#page-2-7)
			- <sup>2</sup> [2\) Retrieving VIVO the code](#page-3-0)
			- [3\) Retrieving UQAM VIVO-installer](#page-3-1)
		- <sup>o</sup> [Item C\) Configuring the VIVO search accelerator \(SOLR\)](#page-3-2)
			- <sup>1</sup> [1\) Configuring SOLR](#page-3-3)
			- <sup>2</sup> [2\) Check vivocore in Solr](#page-3-4)
		- <sup>o</sup> [Item D\) Preparing VIVO for first start](#page-3-5)
			- [1\) Create VIVO home](#page-4-0)
			- <sup>2</sup> [2\) Edit runtime.properties file](#page-4-1)
			- <sup>3</sup> [3\) Edit applicationSetup.n3 for TDB data persistence](#page-5-0)
			- [4\) Edit and configure VIVO installation setting file](#page-5-1)
		- <sup>o</sup> [Item E\) Compiling VIVO](#page-5-2)
			- $1$ ) check the state of the Git directory before starting the compilation
			- <sup>2</sup> [2\) start compiling](#page-6-1)
		- <sup>o</sup> [Item F\) Preparing sample data](#page-7-0)
			- $1)$  access the sample file
			- <sup>2</sup> [2\) build a translated file in the target language](#page-8-1)
		- <sup>o</sup> [Item G\) Starting VIVO](#page-8-2)
			- <sup>1</sup> [1\) Start TOMCAT](#page-8-3)
			- <sup>2</sup> [2\) Monitoring the execution](#page-9-0)
	- <sup>o</sup> [Iteration summary](#page-10-0)
- [Iteration 2: Creating the directory structure of the target language context](#page-10-1)
	- <sup>o</sup> [Goal](#page-10-2)
		- <sup>o</sup> [Step 3\) Searching for the problematic file in the VIVO source code](#page-10-3)
	- <sup>o</sup> [Step 4\) Editing the problematics files](#page-11-0)
		- [4-1 Property, theme and other generic files](#page-11-1)
	- <sup>o</sup> [Step 5\) If necessary reset the various VIVO's indexes and databases](#page-12-0)
	- <sup>o</sup> [Step 1\) Compile and deploye a new/corrected instance of VIVO and start it](#page-12-1)
		- <sup>1</sup> [1-1 POM files for compilation](#page-12-2)
			- [1-1-1 Steps to carry out from the Vitro-languages directory](#page-12-3)
			- [1-1-2 Steps to carry out from the VIVO-languages directory](#page-13-0)
			- [1-1-3 Steps to carry out from the VIVO-installer directory](#page-14-0)
		- <sup>1</sup> [1-2 Compiling VIVO](#page-15-0)
	- <sup>o</sup> [Step 2\) Running VIVO for testing and/or finding an i18n problem](#page-17-0)
	- <sup>o</sup> [Iteration summary](#page-17-1)
- [Iteration 3: Configuring menus](#page-17-2)
	- <sup>o</sup> [Goal](#page-17-3)
		- o [Step 3\) Searching for the problematic file in the VIVO source code](#page-17-4)
		- <sup>o</sup> [Step 4\) Editing the problematic files](#page-18-0)
			- [4-1 Editing applicationMetadata files](#page-18-1)
			- [4-2 Editing DISPLAY files](#page-19-0)
			-
			- [4-3 Editing TBOX files](#page-22-0)
		- o [Step 5\) If necessary reset the various VIVO's indexes and databases](#page-24-0)
		- <sup>o</sup> [Step 1\) Compile and deploye a new/corrected instance of VIVO and start it](#page-25-0)
		- <sup>o</sup> [Step 2\) Running VIVO for testing and/or finding an i18n problem](#page-25-1)
	- <sup>o</sup> [Iteration summary](#page-26-0)
- [Iteration 4:](#page-26-1)
	- <sup>o</sup> [Goal](#page-26-2)
	- <sup>o</sup> [Step 3\) Searching for the problematic file in the VIVO source code](#page-26-3)
	- <sup>o</sup> [Step 4\) Editing the problematic file](#page-26-4)
	- <sup>o</sup> [Step 5\) If necessary reset the various VIVO's indexes and databases](#page-26-5)
	- <sup>o</sup> [Step 1\) Compile and deploye a new/corrected instance of VIVO and start it](#page-26-6)
	- [Step 2\) Running VIVO for testing and/or finding an i18n problem](#page-26-7)
	- <sup>o</sup> [Iteration summary](#page-26-8)
- [Iteration 5:](#page-26-9)
	- <sup>o</sup> [Goal](#page-26-10)
		- [Step 3\) Searching for the problematic file in the VIVO source code](#page-27-0)
		- <sup>o</sup> [Step 4\) Editing the problematic file](#page-27-1)
		- <sup>o</sup> [Step 5\) If necessary reset the various VIVO's indexes and databases](#page-27-2)
		- <sup>o</sup> [Step 1\) Compile and deploye a new/corrected instance of VIVO and start it](#page-27-3)
- [Step 2\) Running VIVO for testing and/or finding an i18n problem](#page-27-4)
- <sup>o</sup> [Iteration summary](#page-27-5)

This document presents the process required to develop a new language to be integrated into VIVO and Vitro. It is intended for any developer who wishes to develop a new integrated language. The development process requires a good knowledge of the VIVO internal structure and its internal working mechanisms. This document describes the development cycle of new languages as well as the components required for this development.

The project of adding a new language requires diverse and varied skills. Therefore, it requires the involvement of a multidisciplinary team composed of software developers, linguists and ontologists. It is therefore necessary to allow a few days or even a few weeks, depending on the computer skills of the team, to complete all the iterations presented in this guide. All team members must be able to master the development cycle presented below, as well as the IT actions associated with each stage of the cycle. It will therefore be necessary to offer adequate IT support to the non-IT personnel working on the translation of the texts contained in the various files. To simplify this work, we strongly recommend the use of [UQAM-DEV R.3 : An Interoperable UQAM](https://wiki.uqam.ca/pages/viewpage.action?pageId=89496783)  [Development Environment for VIVO \(UQAM-DEV\)](https://wiki.uqam.ca/pages/viewpage.action?pageId=89496783) which has been specially designed to carry out this type of project. However, in order to preserve the generality of the presented solution, we have chosen to present the method in a Ubuntu Linux development context.

To illustrate the process of integrating new languages, we will give examples of how the French Canadian linguistic context is integrated into VIVO.

## <span id="page-1-0"></span>Methodological overview

The method developed to integrate a new linguistic context into VIVO is an Agile one that involves a development cycle punctuated by evolutionary iterations whose purpose is the introduction of new language into VIVO. Source code control aspects are deliberately not dealt with in this methodology in order to leave each team free to deal with this subject according to the governance rules specific to the institution leading the project.

## <span id="page-1-1"></span>Development Cycle

la figure ci-dessous schématise la méthodologie d'intégration de nouveaux langages dans VIVO. The cyclical, incremental and evolutionary methodology allows a segmentation of the tasks to be carried out. From the cyclical point of view, the methodology is segmented in five steps. At each iteration, the five steps punctuate the development cycle. Each iteration targets a specific point to be addressed which is defined in the goal to be reached in the iteration. Si

The figure below shows the five generic steps in the cycle of integrating a new language into VIVO that are performed at each iteration.

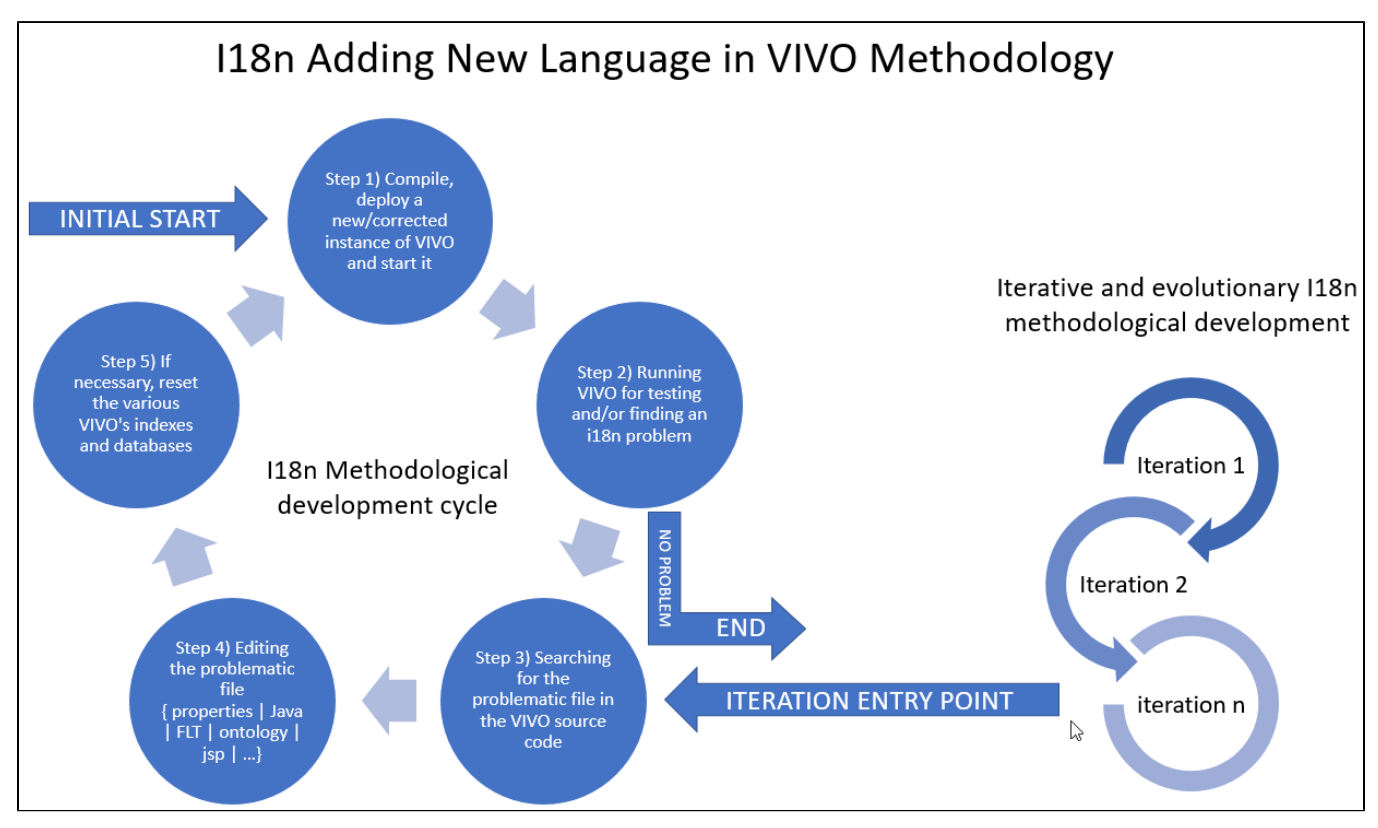

Vivo's internationalization process is a five-step cycle:

- Step 1) At the beginning of the cycle, the first step is to compile, deploy, and run the Vivo instance on the local computer.
- Step 2) The second step is to test and identify problems related to internationalization.
- Step 3) If everything works properly this ends the development cycle.
	- When a problem is identified it is necessary to search the code to find the problem.
- This involves doing a lot of pattern managing search activities.
- Step 4) In fourth place, comes the stage of correcting the problem.
- $\circ$  Once the problem has been identified, the professional must edit the concerned file to make correction.
- Step 5) In step five certain databases need to be initialized depending on the type of correction made.

 $\circ$  Then back to step one of recompiling and running vivo.

#### <span id="page-2-0"></span>Development iteration

The development of VIVO's internationalization is an iterative process that requires several iterations before full internationalization is achieved. Each iteration runs through the development cycle we discussed earlier. In the following section we will present the different iterations by demonstrating the internationalization of the French Canadian. Each iteration will contain a section describing the purpose of the iteration, a section demonstrating each stage of the development cycle, and in conclusion a summary explaining the highlights of the iteration.

## <span id="page-2-1"></span>Iteration 1: Initial Start - Preparing and initializing the development environment

#### <span id="page-2-2"></span>Goal:

This itération consists in setting up the software elements necessary to run an VIVO instance on a local host and prepare directories to undertake the task of internationalizing VIVO's content.

At the end of this iteration all software and data components will be in place to start the process of translating the files into the target language. French Canadian will be used as the demonstration language.

#### <span id="page-2-3"></span>Item A) VIVO's software infrastructure installation

#### <span id="page-2-4"></span>**A.1 Linux configuration**

Assume the configuration of the following environment variables

#### **Example for Linux**

```
export GIT_REPO=/opt/tomcat/GIT
export JAVA_HOME=/usr/lib/jvm/java-8-openjdk-amd64
export SOLR=/opt/solr
export TOMCAT_HOME=/opt/tomcat
export VIVO_HOME=/opt/tomcat/vivo_i18n/home
```
First it is necessary to install **Java**, **Maven**, **GIT**, and **SOLR**. If necessary, you will find instructions at the following link: [Starting with basic installation: Java-](https://wiki.lyrasis.org/display/VIVO/1%29+Starting+with+basic+installation%3A+Java-Maven-Solr-GIT)[Maven-Solr-GIT](https://wiki.lyrasis.org/display/VIVO/1%29+Starting+with+basic+installation%3A+Java-Maven-Solr-GIT)

Secondly, it is essential to install the Apache **Tomcat** application server. You will find the necessary instructions for its installation at the following link: [Instal](https://wiki.lyrasis.org/display/VIVO/3%29+Installing+Tomcat+8.5+for+Vivo-1.11.0-i18n) [ling Tomcat 8.5 for Vivo-1.11.0-i18n](https://wiki.lyrasis.org/display/VIVO/3%29+Installing+Tomcat+8.5+for+Vivo-1.11.0-i18n)

#### <span id="page-2-5"></span>**A.2 UQAM-DEV**

An alternative VIVO deployment management solution is also available. You can see it here: [UQAM-DEV R.3 : An Interoperable UQAM Development](https://wiki.uqam.ca/pages/viewpage.action?pageId=89496783)  [Environment for VIVO \(UQAM-DEV\)](https://wiki.uqam.ca/pages/viewpage.action?pageId=89496783)

#### <span id="page-2-6"></span>Item B) Configuring the source code workspace and extracting the code

<span id="page-2-7"></span>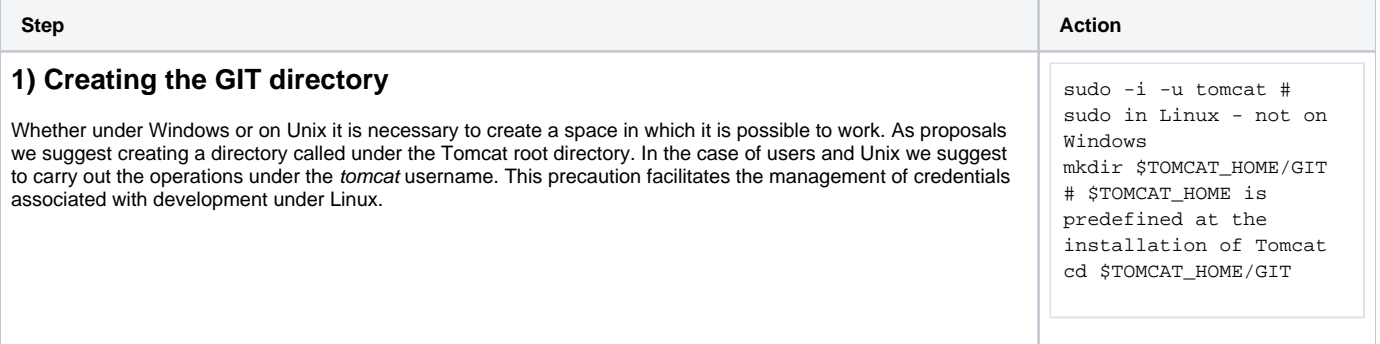

<span id="page-3-0"></span>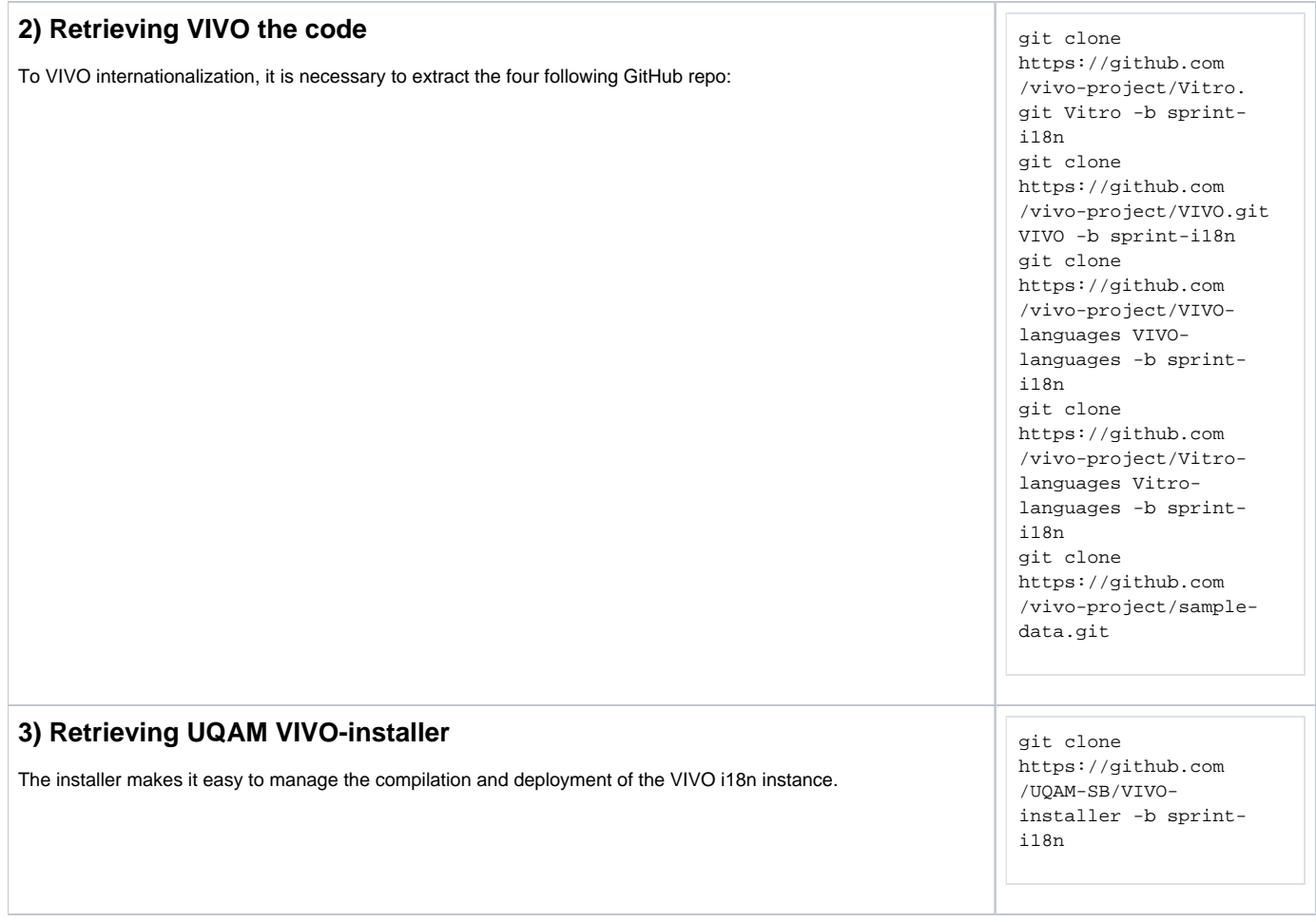

## <span id="page-3-1"></span>Item C) Configuring the VIVO search accelerator (SOLR)

<span id="page-3-5"></span><span id="page-3-4"></span><span id="page-3-3"></span><span id="page-3-2"></span>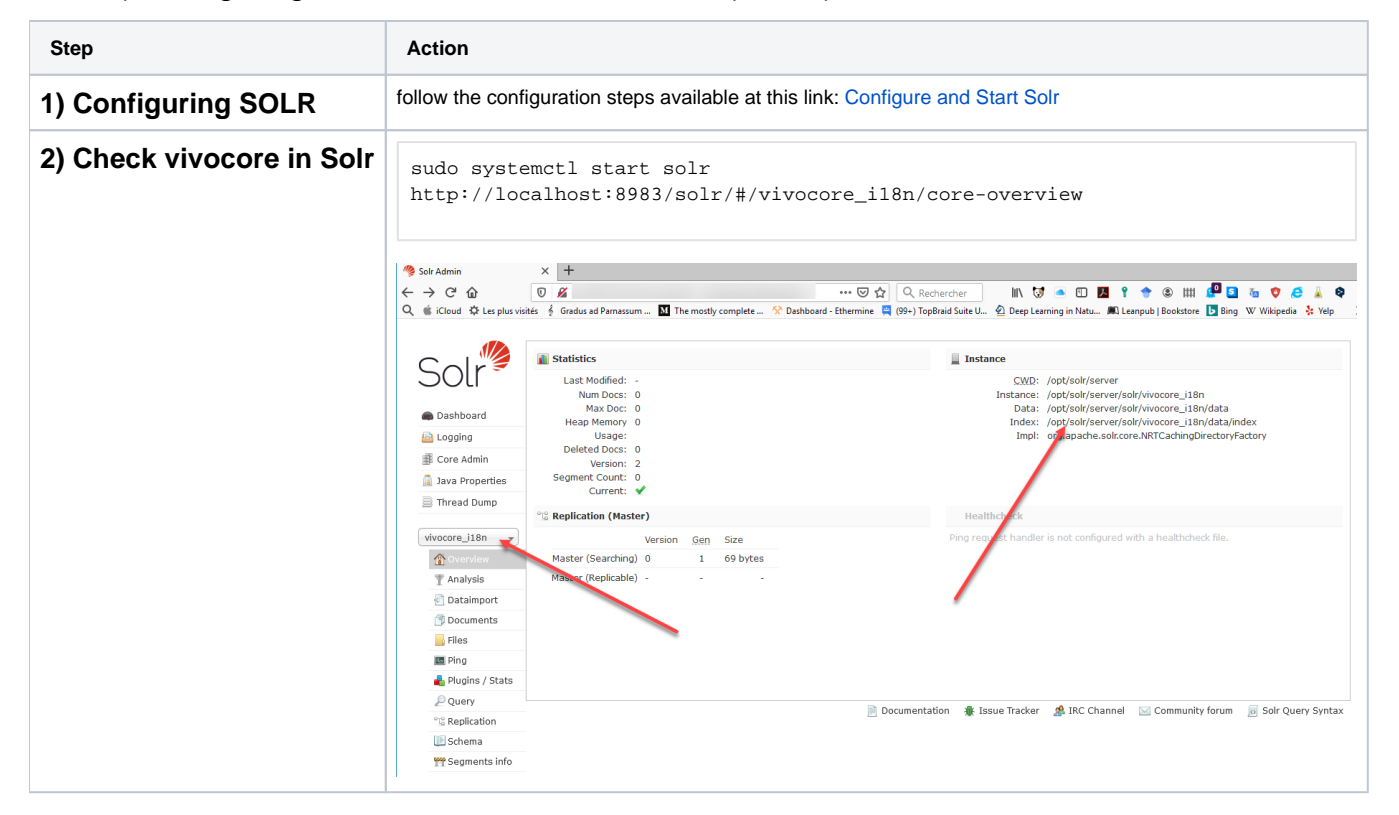

# Item D) Preparing VIVO for first start

<span id="page-4-1"></span><span id="page-4-0"></span>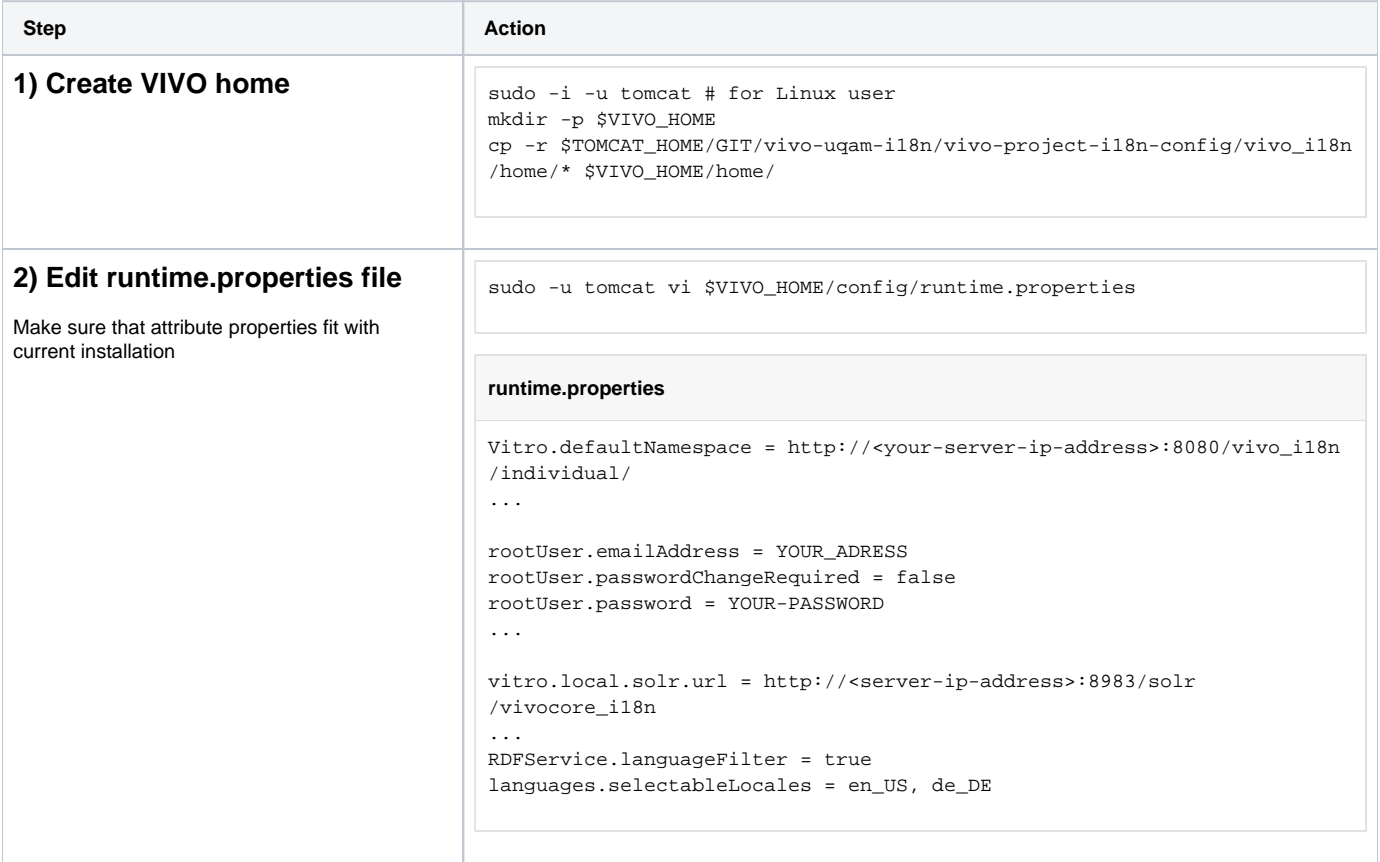

<span id="page-5-2"></span><span id="page-5-1"></span><span id="page-5-0"></span>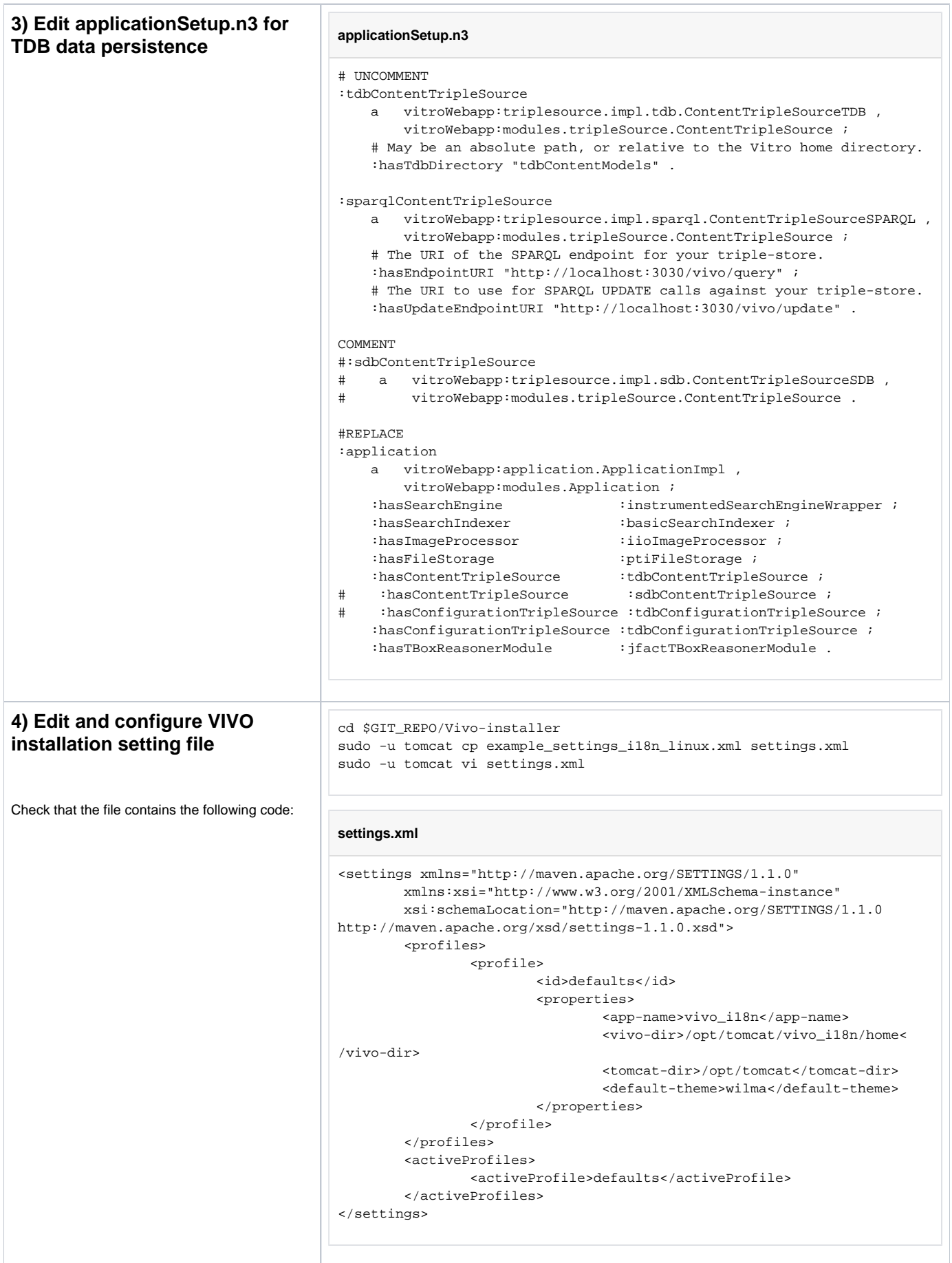

## Item E) Compiling VIVO

This activity consists in making a first compilation of VIVO i18n.

<span id="page-6-1"></span><span id="page-6-0"></span>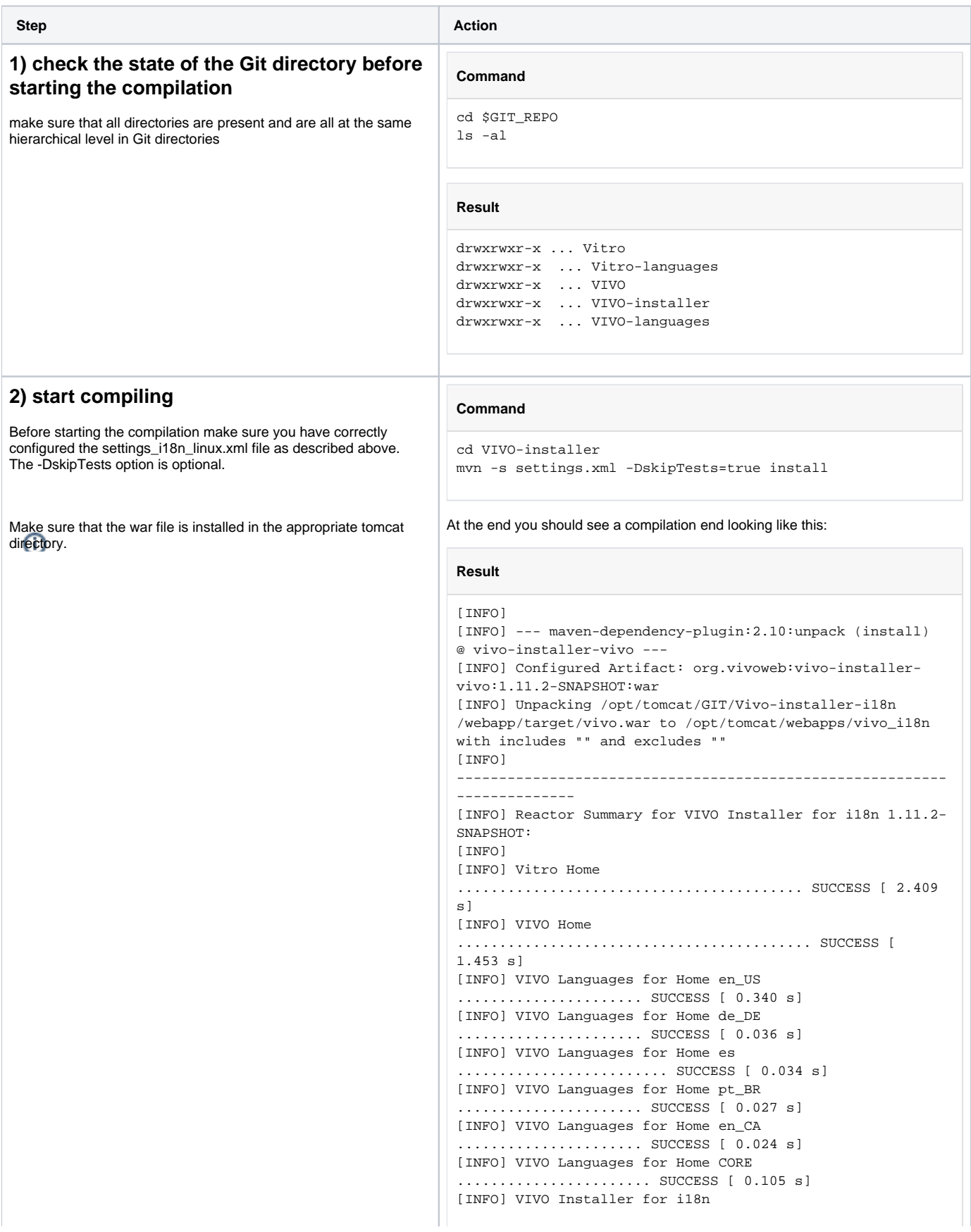

```
............................ SUCCESS [ 0.151 s]
[INFO] Vitro Install Home for i18n 
........................ SUCCESS [ 1.382 s]
[INFO] Vitro Dependencies 
................................. SUCCESS [ 0.447 s]
[INFO] Vitro API 
.......................................... SUCCESS [ 
1.295 s]
[INFO] Vitro Web App 
...................................... SUCCESS [ 0.882 s]
[INFO] Vitro Languages for Web App en_US 
.................... SUCCESS [ 0.313 s]
[INFO] Vitro Languages for Web App de_DE 
.................. SUCCESS [ 0.064 s]
[INFO] Vitro Languages for Web App es 
..................... SUCCESS [ 0.042 s]
[INFO] Vitro Languages for Web App pt_BR 
................. SUCCESS [ 0.051 s]
[INFO] Vitro Languages for Web App en_CA 
................. SUCCESS [ 0.099 s]
[INFO] Vitro Languages for Web App CORE 
................... SUCCESS [ 0.212 s]
[INFO] VIVO API 
........................................... SUCCESS [ 
0.379 s]
[INFO] VIVO Web App 
....................................... SUCCESS [ 1.146 s]
[INFO] VIVO Languages for Web App en_US 
................... SUCCESS [ 0.027 s]
[INFO] VIVO Languages for Web App de_DE 
.................... SUCCESS [ 0.104 s]
[INFO] VIVO Languages for Web App es 
........................ SUCCESS [ 0.039 s]
[INFO] VIVO Languages for Web App pt_BR 
................... SUCCESS [ 0.034 s]
[INFO] VIVO Languages for Web App en_CA 
................... SUCCESS [ 0.026 s]
[INFO] VIVO Languages for Web App CORE 
....................... SUCCESS [ 0.085 s]
[INFO] VIVO WebApp Install dependencies for i18n 
 .......... SUCCESS [ 0.002 s]
[INFO] VIVO Install Web App for i18n 
....................... SUCCESS [ 4.094 s]
[INFO]
----------------------------------------------------------
  --------------
[INFO] BUILD SUCCESS
[INFO]
----------------------------------------------------------
--------------
[INFO] Total time: 15.851 s
[INFO] Finished at: 2020-09-23T14:50:52-07:00
[INFO]
----------------------------------------------------------
--------------
```
#### <span id="page-7-0"></span>Item F) Preparing sample data

This activity is the first step in internationalization. It involves creating an internationalized test data file in the target language that will be used to assess the quality of the internationalization of the different VIVO modules.

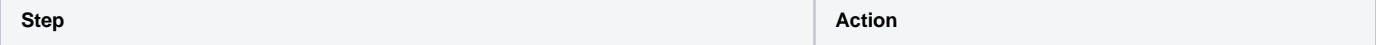

<span id="page-8-1"></span><span id="page-8-0"></span>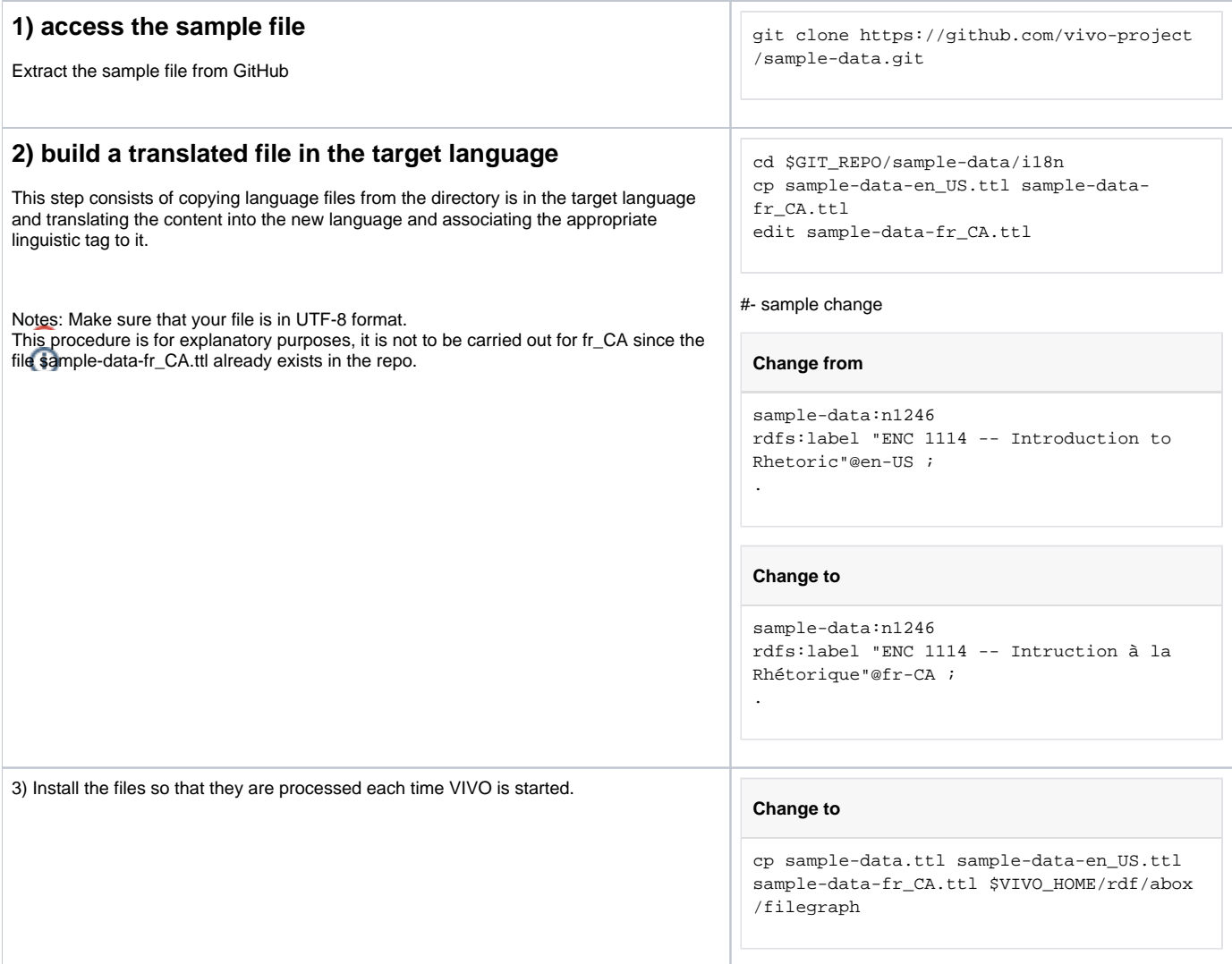

# <span id="page-8-2"></span>Item G) Starting VIVO

<span id="page-8-3"></span>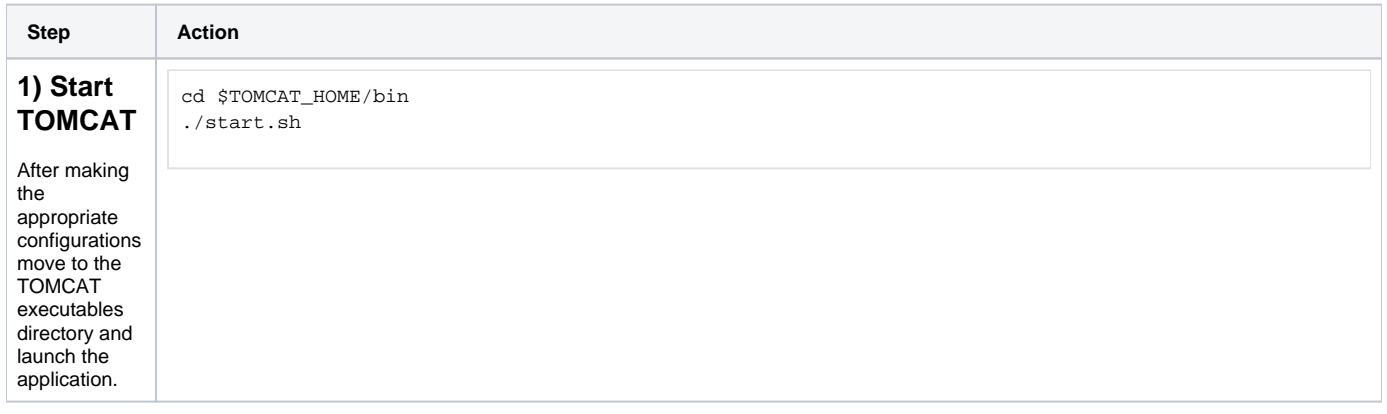

```
2) 
Monitori
ng the 
execution
after running 
the "taill -f" 
command 
you can do 
^C to stop 
the 
Monitoring 
              cd $TOMCAT_HOME/log
             tail - f 
              .createCacheHeaders=true, languages.selectableLocales=en_US, de_DE, orcid.api=sandbox, orcid.
              apiVersion=2.0, orcid.clientId=APP-MWPTQ7Z850AY2GCH, orcid.clientPassword=5eeb8f1e-05fd-4aa3-af3f-
              3bf12911f683, orcid.externalIdCommonName=Universiti¿% du Qui¿%bec i¿% Montri¿%al, orcid.
             webappBaseUrl=http://locahost:8080/vivo/, proxy.eligibleTypeList=http://xmlns.com/foaf/0.1
             /Person, http://xmlns.com/foaf/0.1/Organization, rootUser.emailAddress=vivo@uqam.ca, rootUser.
             password=Vivo2435...., rootUser.passwordChangeRequired=false, rp.multiple=config, selfEditing.
              idMatchingProperty=http://localhost:8080/ns#networkId, , vitro.local.solr.url=http://localhost:
             8983/solr/vivocore_i18n}]
             2020-09-23 15:32:27,278 INFO [RevisionInfoBean] Revision info [build date: 20-09-23 22 h 18, 
             level info: [[VIVO, 1.11.2-SNAPSHOT, d3e9606]]]
             2020-09-23 15:32:27,321 WARN [StartupStatus] From FreemarkerEmailFactory$Setup: Invalid SMTP 
             host: 'smtp.mydomain.edu': host name is not recognized - Email functions are disabled.
             2020-09-23 15:32:27,383 INFO [RDFFilesLoader] Loading rdf/display/everytime/dataGetterLabels.n3
             2020-09-23 15:32:27,384 INFO [RDFFilesLoader] Loading rdf/display/everytime/displayModelListViews.
             rdf
             2020-09-23 15:32:27,386 INFO [RDFFilesLoader] Loading rdf/display/everytime/homePageDataGetters.n3
             2020-09-23 15:32:27,388 INFO [RDFFilesLoader] Loading rdf/display/everytime/localeSelectionGUI.n3
             2020-09-23 15:32:27,389 INFO [RDFFilesLoader] Loading rdf/display/everytime
             /n3ModelChangePreprocessors.n3
             2020-09-23 15:32:27,390 INFO [RDFFilesLoader] Loading rdf/display/everytime
              /orcidInterfaceDataGetters.n3
             2020-09-23 15:32:27,392 INFO [RDFFilesLoader] Loading rdf/display/everytime/pageList.n3
              2020-09-23 15:32:27,393 INFO [RDFFilesLoader] Loading rdf/display/everytime/permissions.n3
             2020-09-23 15:32:27,399 INFO [RDFFilesLoader] Loading rdf/display/everytime
             /searchIndexerConfigurationVitro.n3
             2020-09-23 15:32:27,404 INFO [RDFFilesLoader] Loading rdf/display/everytime
              /searchIndexerConfigurationVivo.n3
             2020-09-23 15:32:27,410 INFO [RDFFilesLoader] Loading rdf/display/everytime/vitroSearchProhibited.
             n3
             2020-09-23 15:32:27,411 INFO [RDFFilesLoader] Loading rdf/display/everytime
             /vivoConceptDataGetters.n3
             2020-09-23 15:32:27,414 INFO [RDFFilesLoader] Loading rdf/display/everytime/vivoListViewConfig.rdf
             2020-09-23 15:32:27,426 INFO [RDFFilesLoader] Loading rdf/display/everytime
              /vivoOrganizationDataGetters.n3
             2020-09-23 15:32:27,431 INFO [RDFFilesLoader] Loading rdf/display/everytime/vivoQrCodeDataGetter.
             n3
             2020-09-23 15:32:27,434 INFO [RDFFilesLoader] Loading rdf/display/everytime/vivoSearchProhibited.
             n3
             2020-09-23 15:32:27,440 INFO [RDFFilesLoader] Loading rdf/displayTbox/everytime/displayTBOX.n3
             2020-09-23 15:32:27,450 INFO [RDFFilesLoader] Loading rdf/displayDisplay/everytime/displayDisplay.
             n3
             2020-09-23 15:32:27,453 INFO [RDFFilesLoader] Loading rdf/auth/everytime/permission_config.n3
             2020-09-23 15:32:27,464 INFO [RDFFilesLoader] Loading rdf/tbox/everytime
             /initialTBoxAnnotations_de_DE.nt
             2020-09-23 15:32:27,490 INFO [RDFFilesLoader] Loading rdf/tbox/everytime
              /initialTBoxAnnotations_en_US.nt
             2020-09-23 15:32:28,738 INFO [FileGraphSetup] Read 12 abox file graphs
             2020-09-23 15:32:29,173 INFO [FileGraphSetup] Read 6 tbox file graphs
```
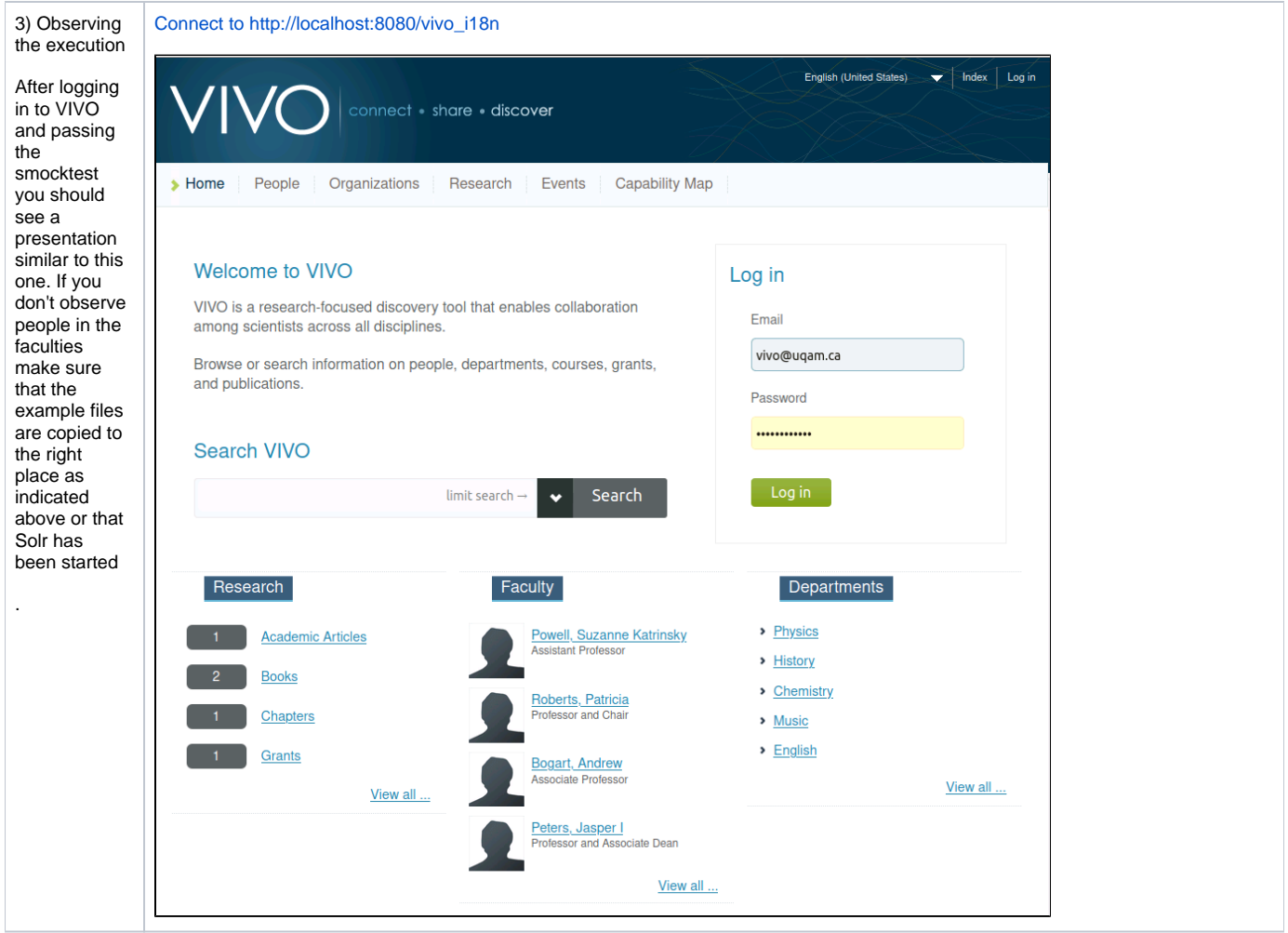

#### <span id="page-10-0"></span>Iteration summary

The objective of this iteration was to set up the software environment necessary for the integration of the new language. At this point an instance of TOMCAT, Solr, as well as the deployment of the en\_US version of VIVO and an example file are fully operational and executable.

# <span id="page-10-1"></span>Iteration 2: Creating the directory structure of the target language context

#### <span id="page-10-2"></span>Goal

The goal of this iteration is to add the French Canadian linguistic context to the VIVO language selector. This goal includes the sub goal of initiating the implementation of the directory structure necessary to integrate the files needed to manage French Canadian in VIVO.

The methodological entry point of this iteration is step three

#### <span id="page-10-3"></span>Step 3) Searching for the problematic file in the VIVO source code

The first functionality addressed in the internationalization and language management assumed by VIVO's language selector. As shown in the image below, the selector in its current state does not manage French Canadian. This iteration therefore consists in introducing French Canadian into the VIVO language selector.

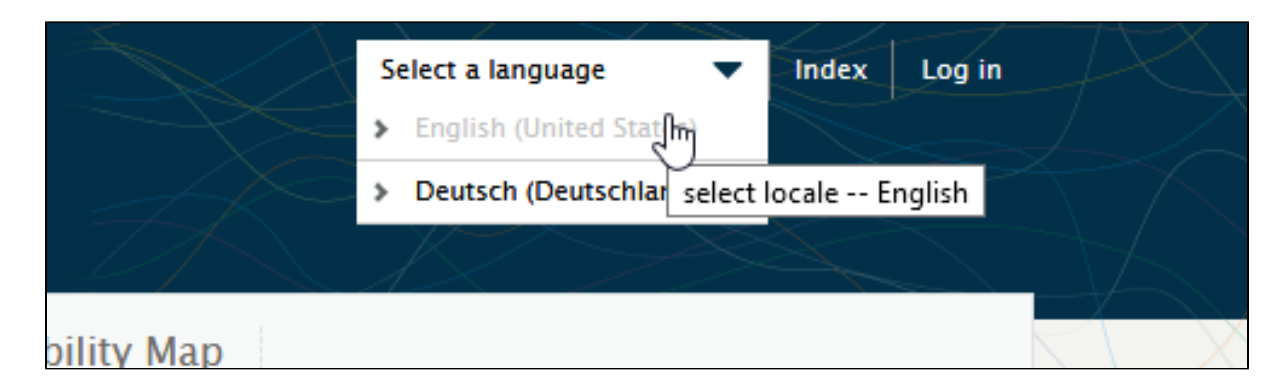

## <span id="page-11-0"></span>Step 4) Editing the problematics files

#### <span id="page-11-1"></span>**4-1 Property, theme and other generic files**

Several directory structures and files need to be set up to initialize the implementation of the linguistic context in VIVO.

The intention of this step is to produce the new structure (fr\_CA) by copying an existing structure (en\_US) and to make the necessary modifications to the elements of the new structure in order to finalize the new language insertion.

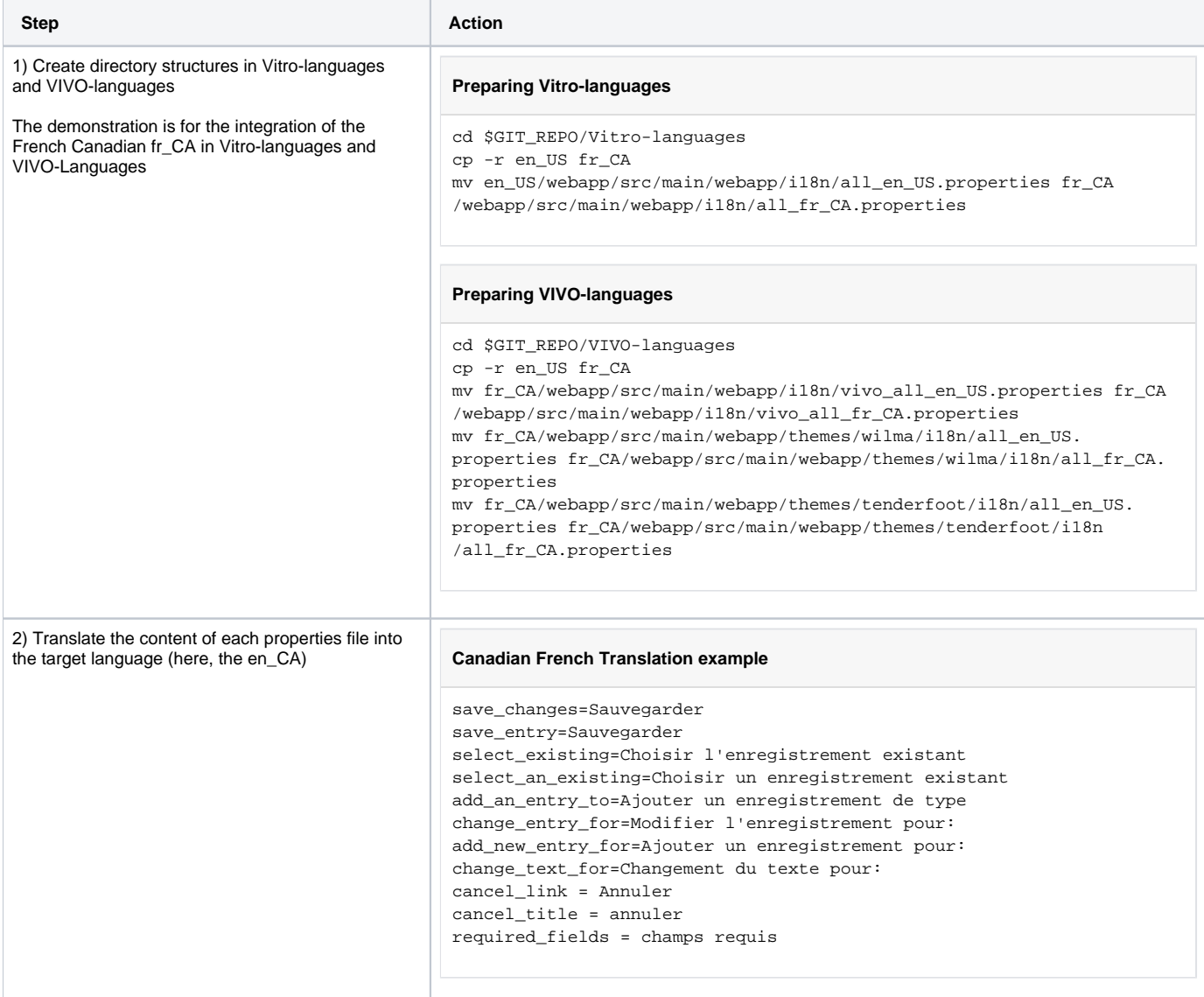

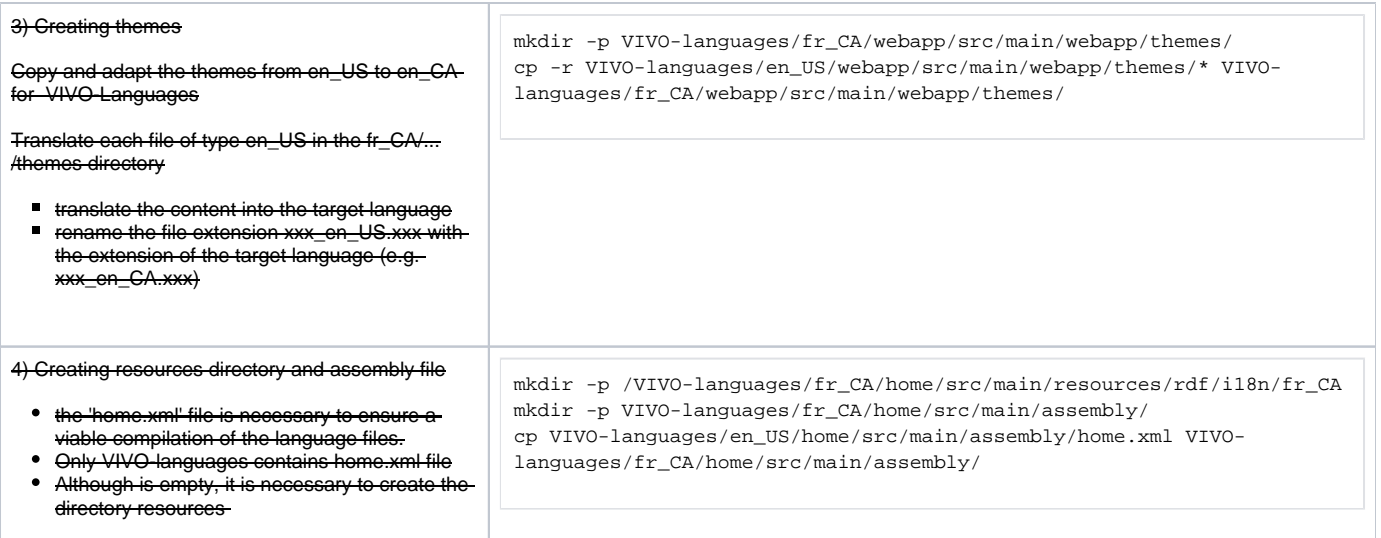

#### <span id="page-12-0"></span>Step 5) If necessary reset the various VIVO's indexes and databases

No action to do at this step for this iteration

## <span id="page-12-1"></span>Step 1) Compile and deploye a new/corrected instance of VIVO and start it

This step consists of integrating the new language into the VIVO installation process. To do this, a set of POM files need to be created or modified.

#### <span id="page-12-2"></span>**1-1 POM files for compilation**

#### <span id="page-12-3"></span>**1-1-1 Steps to carry out from the Vitro-languages directory**

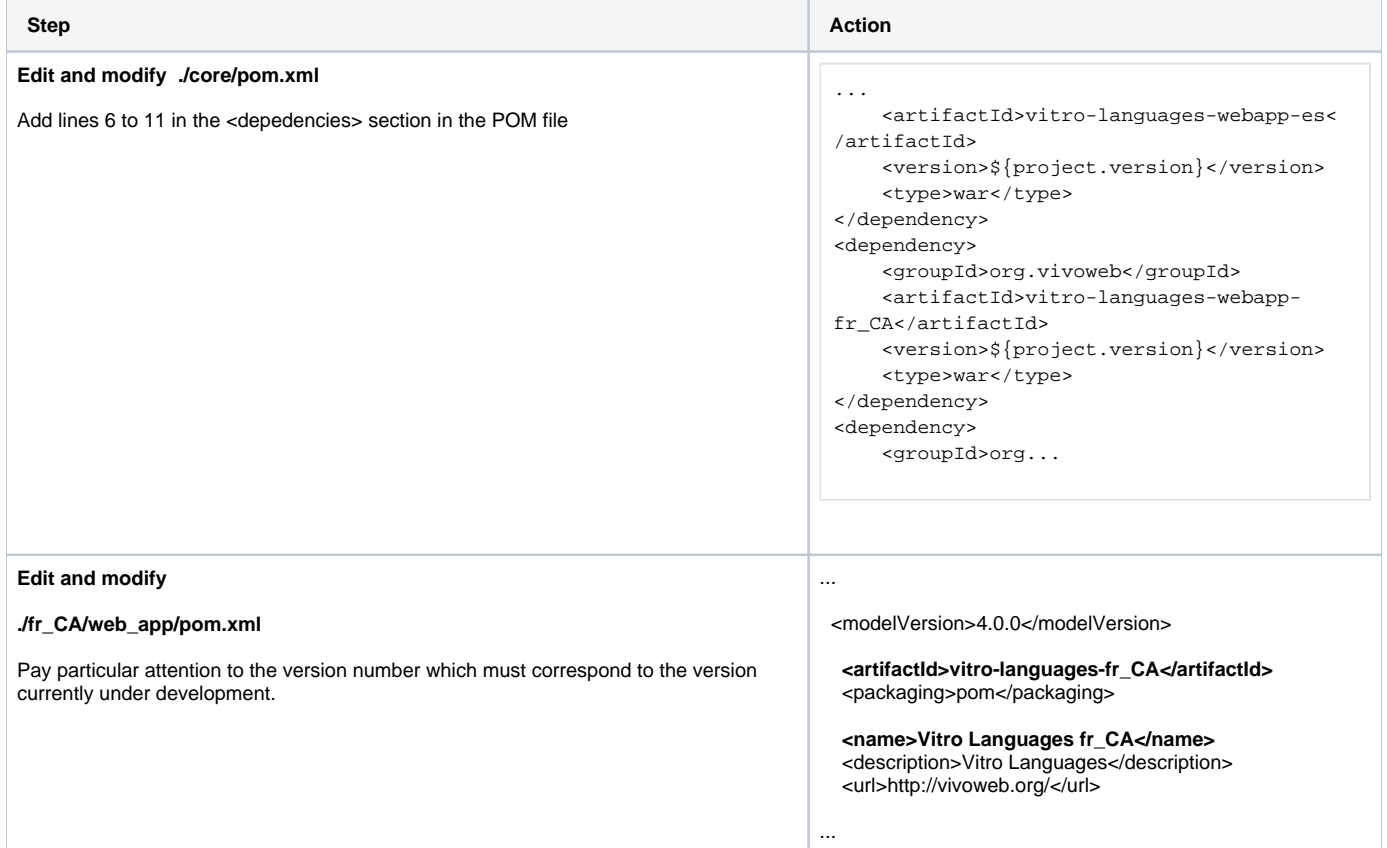

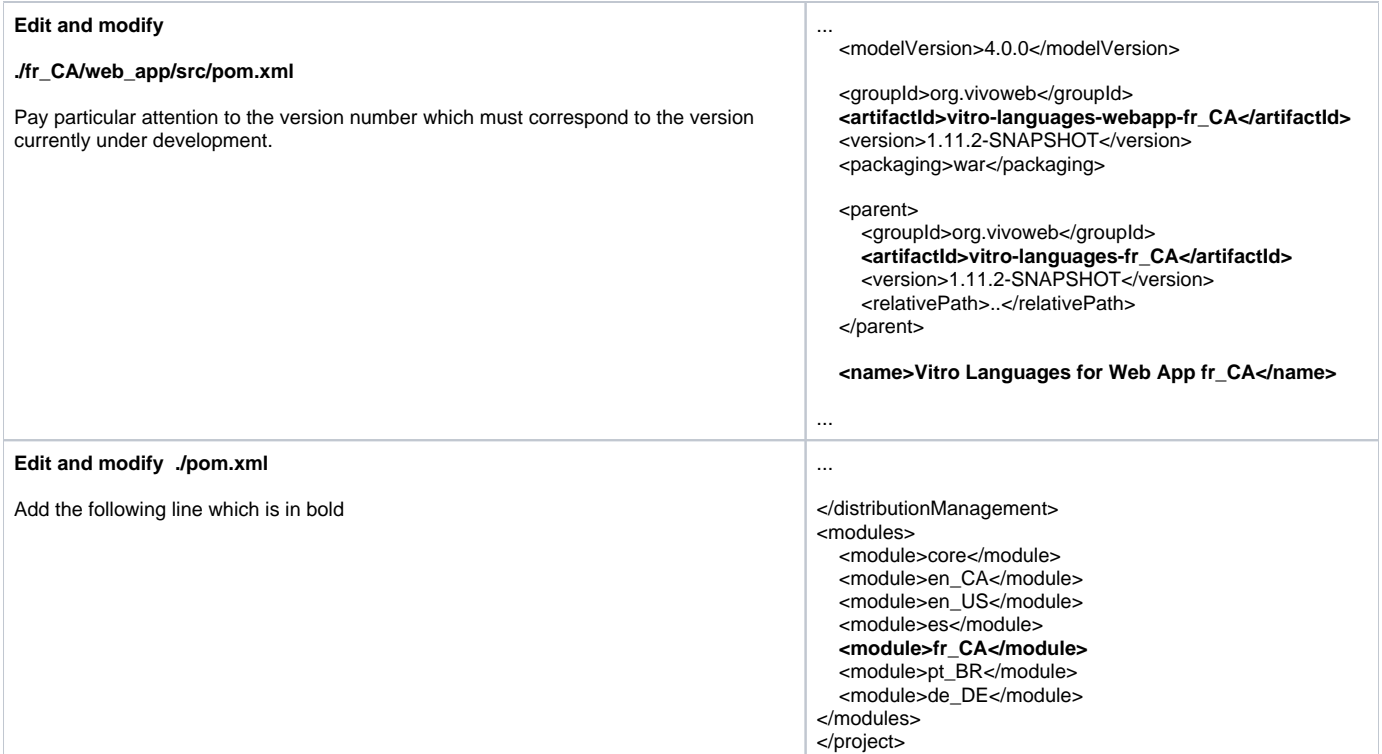

#### <span id="page-13-0"></span>**1-1-2 Steps to carry out from the VIVO-languages directory**

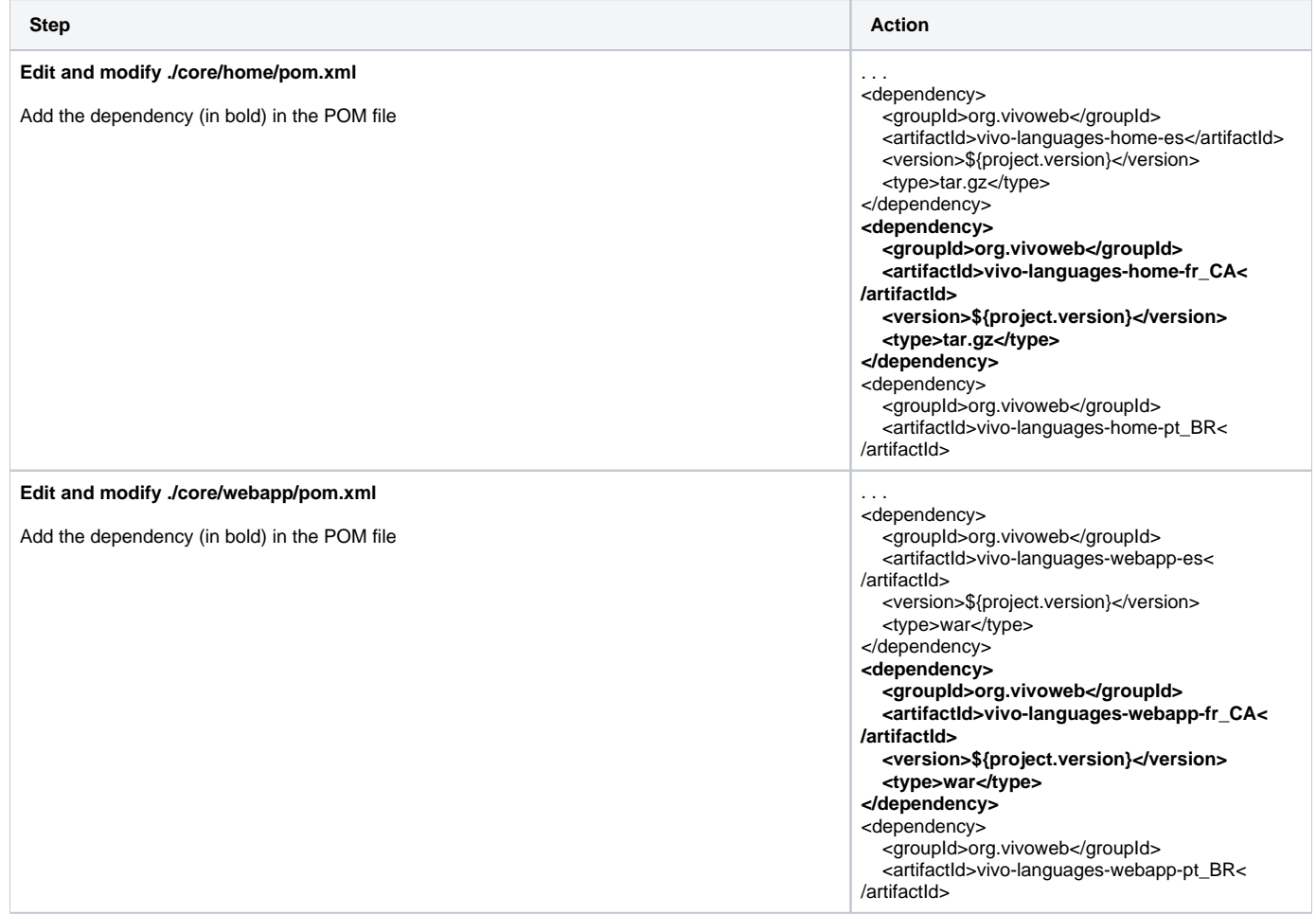

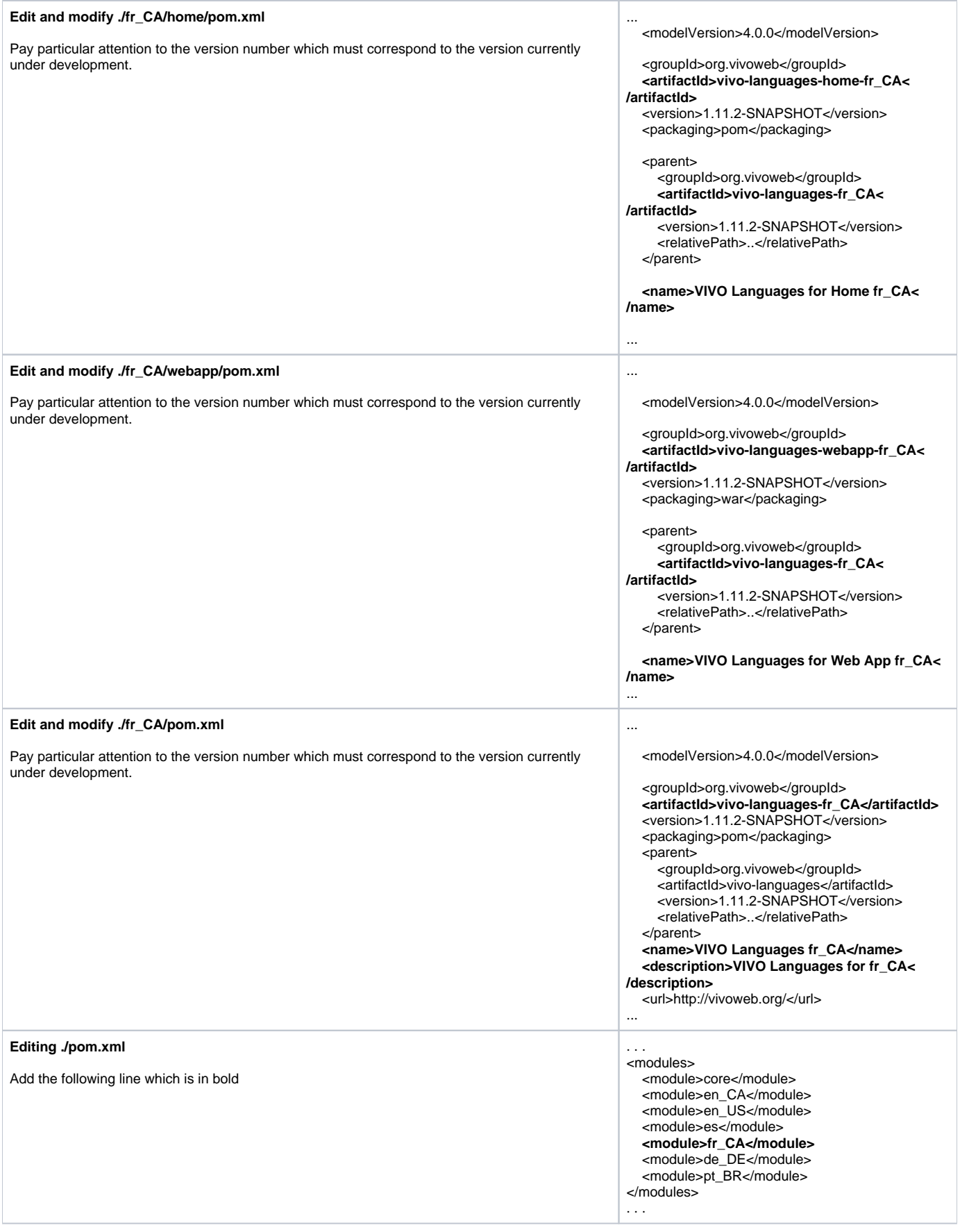

#### <span id="page-14-0"></span>**1-1-3 Steps to carry out from the VIVO-installer directory**

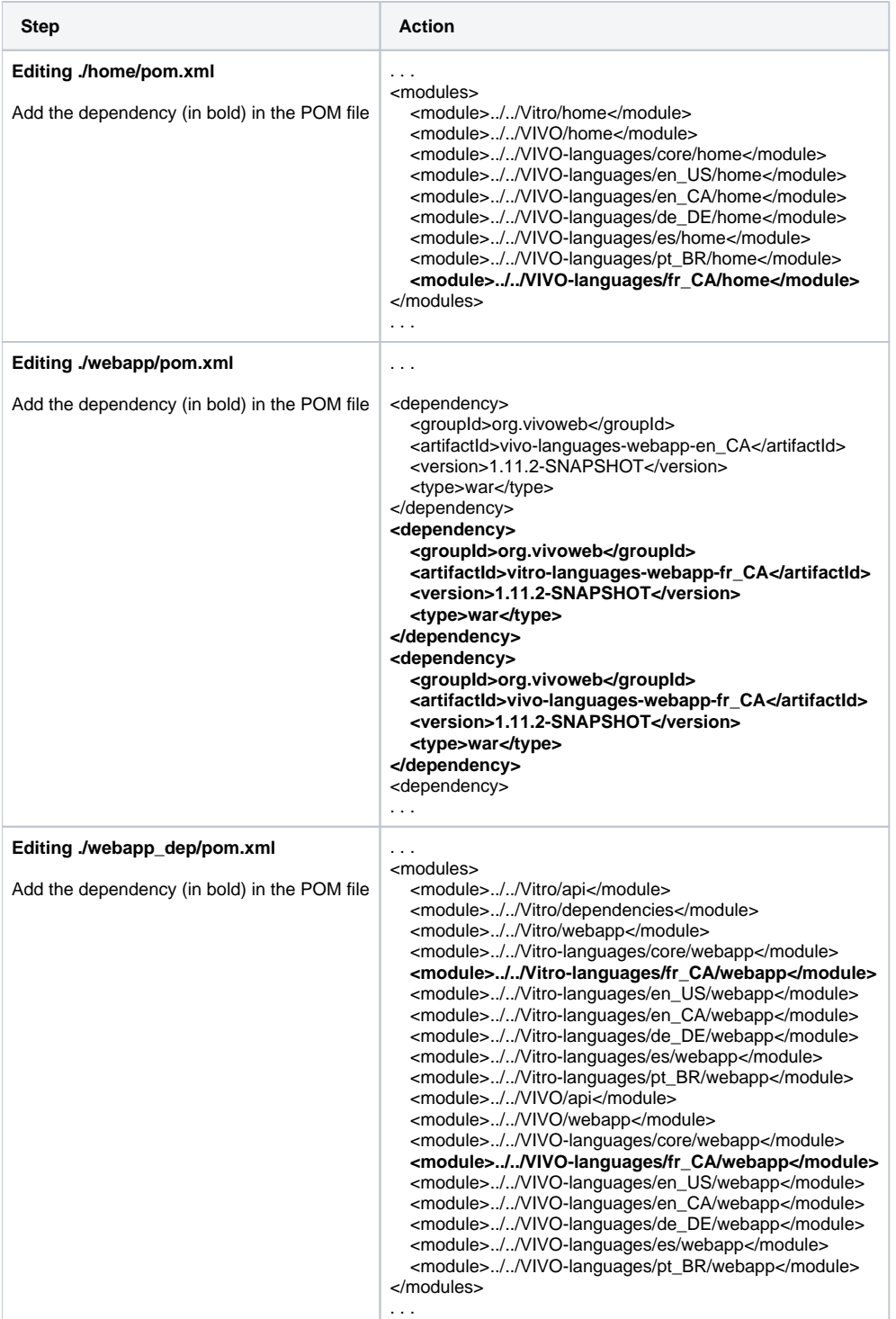

# <span id="page-15-0"></span>**1-2 Compiling VIVO**

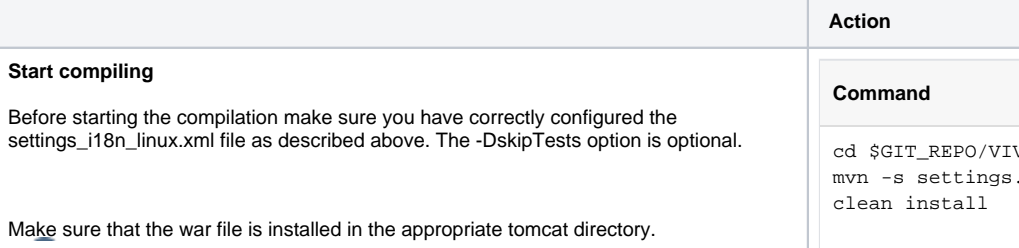

VO-installer .xml -DskipTests=true Observe lines 9, 21 and 30 which indicate that the new language is included in the installation process.

At the end you should see a compilation end looking like this:

#### **Result**

```
[INFO]
------------------------------------------
 ------------------------------
[INFO] Reactor Summary for VIVO Installer 
for i18n 1.11.2-SNAPSHOT:
[INFO]
[INFO] Vitro Home 
......................................... 
SUCCESS [ 3.782 s]
[INFO] VIVO Home 
..........................................
SUCCESS [ 1.523 s]
[INFO] VIVO Languages for Home en_US 
........................ SUCCESS [ 0.345 s]
[INFO] VIVO Languages for Home de_DE 
......................... SUCCESS [ 0.042 s]
[INFO] VIVO Languages for Home es 
............................ SUCCESS [ 0.025
s]
[INFO] VIVO Languages for Home fr_CA 
........................ SUCCESS [ 0.020 s]
[INFO] VIVO Languages for Home pt BR
........................ SUCCESS [ 0.025 s]
[INFO] VIVO Languages for Home en_CA 
...................... SUCCESS [ 0.023 s]
[INFO] VIVO Languages for Home CORE 
......................... SUCCESS [ 0.116 s]
[INFO] VIVO Installer for i18n 
.....................................SUCCESS [
0.185 s]
[INFO] Vitro Install Home for i18n 
........................... SUCCESS [ 1.921
s]
[INFO] Vitro Dependencies 
................................. SUCCESS 
[ 0.553 s]
[INFO] Vitro API 
..........................................
SUCCESS [ 47.060 s]
[INFO] Vitro Web App 
...................................... 
SUCCESS [ 1.268 s]
[INFO] Vitro Languages for Web App en_US 
.................. SUCCESS [ 0.369 s]
[INFO] Vitro Languages for Web App de_DE 
................... SUCCESS [ 0.055 s]
[INFO] Vitro Languages for Web App es 
..................... SUCCESS [ 0.055 s]
[INFO] Vitro Languages for Web App fr_CA 
.................. SUCCESS [ 0.040 s]
[INFO] Vitro Languages for Web App pt_BR 
................... SUCCESS [ 0.048 s]
[INFO] Vitro Languages for Web App en_CA 
................... SUCCESS [ 0.053 s]
[INFO] Vitro Languages for Web App CORE 
 ................... SUCCESS [ 0.136 s]
[INFO] VIVO API 
..........................................
. SUCCESS [ 16.578 s]
[INFO] VIVO Web App 
....................................... 
SUCCESS [ 1.399 s]
[INFO] VIVO Languages for Web App en_US 
................... SUCCESS [ 0.034 s]
[INFO] VIVO Languages for Web App de_DE
```
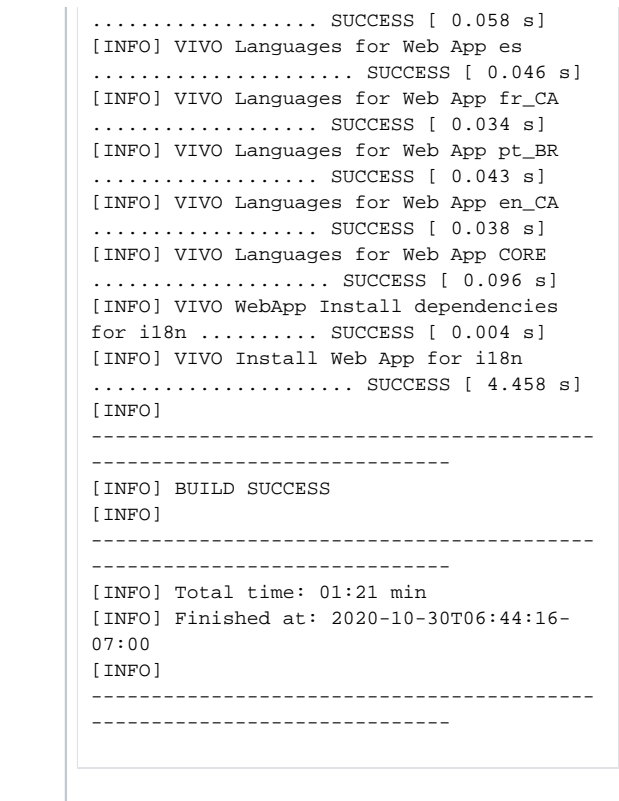

#### <span id="page-17-0"></span>Step 2) Running VIVO for testing and/or finding an i18n problem

Running VIVO verifies that the linguistic context " Français (Canada) " fr\_CA is functional.

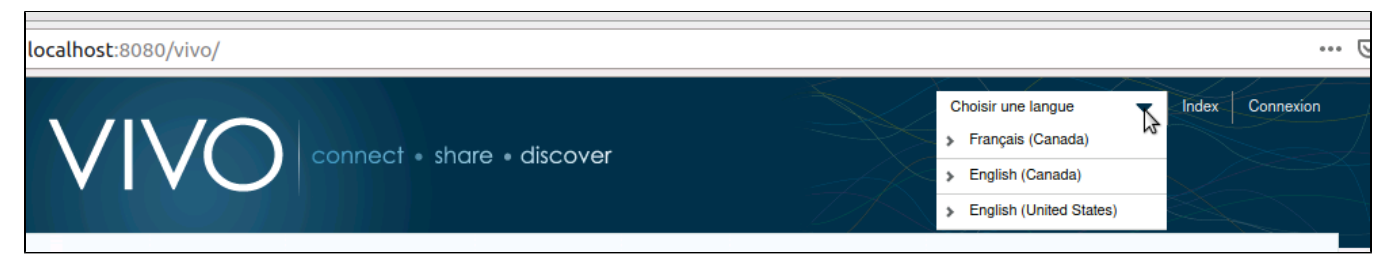

#### <span id="page-17-1"></span>Iteration summary

This iteration will have served to integrate the structure of the new language into VIVO. A first series of actions will have allowed to add and configure the necessary files to display the contextual linguistic menue including fr\_CA. A second series of actions has been used to configure and add the necessary files for the compilation of VIVO by the i18n\_installer program, including fr\_CA.

## <span id="page-17-2"></span>Iteration 3: Configuring menus

#### <span id="page-17-3"></span>Goal

The purpose of this iteration is to configure the necessary files to ensure that the menus are presented in the proper linguistic context.

#### <span id="page-17-4"></span>Step 3) Searching for the problematic file in the VIVO source code

The screenshot below indicates (circled in red) menu items that are not in the French Canadian context and need to be corrected.

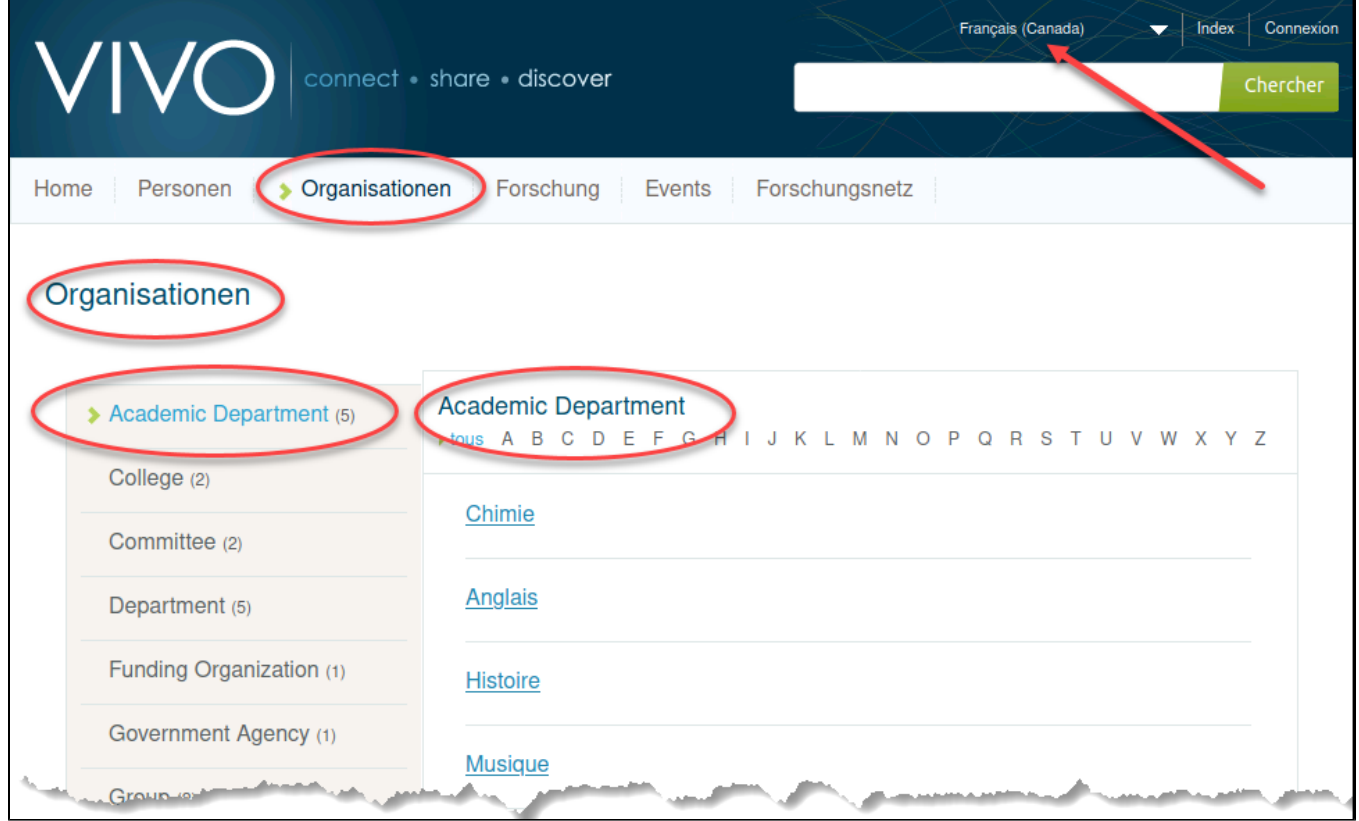

#### <span id="page-18-0"></span>Step 4) Editing the problematic files

#### <span id="page-18-1"></span>**4-1 Editing applicationMetadata files**

The value of the fields displayed in the different menus is stored in the file **classgroups\_LINGUISTIC\_CONTEXT.ttl and propertygroups\_LINGUISTIC\_CONTEXT.ttl** contained in the directory: **VIVO-languages/LINGUISTIC\_CONTEXT/home/src/main/resources/rdf/i18n /LINGUISTIC\_CONTEXT/applicationMetadata/firsttime**

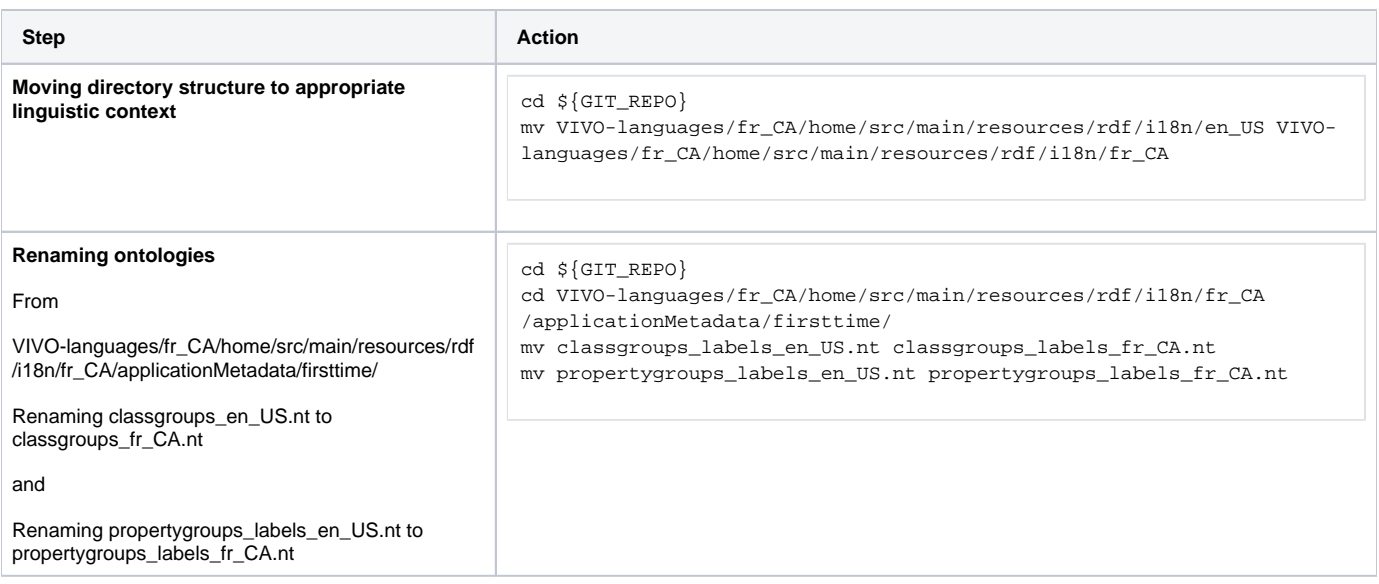

**Change the content to approrpiate language. Both text and linguistic tag classgroups\_fr\_CA.nt**

```
@prefix owl: <http://www.w3.org/2002/07/owl#> .
@prefix rdf: <http://www.w3.org/1999/02/22-rdf-syntax-ns#> .
@prefix rdfs: <http://www.w3.org/2000/01/rdf-schema#> .
@prefix xsd: <http://www.w3.org/2001/XMLSchema#> .
@prefix vitro: <http://vitro.mannlib.cornell.edu/ns/vitro/0.7#> .
@prefix vivo: <http://vivoweb.org/ontology#> .
vivo:vitroClassGroupactivities rdfs:label "Activités"@fr-CA .
vivo:vitroClassGroupcourses rdfs:label "Cours"@fr-CA .
vivo:vitroClassGroupequipment rdfs:label "Équipement"@fr-CA .
vivo:vitroClassGroupevents rdfs:label "Événements"@fr-CA .
vivo:vitroClassGrouplocations rdfs:label "Lieux"@fr-CA .
vivo:vitroClassGrouporganizations rdfs:label "Organisations"@fr-CA .
vivo:vitroClassGrouppeople rdfs:label "Personnes"@fr-CA .
vivo:vitroClassGrouppublications rdfs:label "Recherche"@fr-CA .
propertygroups_labels_fr_CA.nt
@prefix rdf: <http://www.w3.org/1999/02/22-rdf-syntax-ns#> .
@prefix rdfs: <http://www.w3.org/2000/01/rdf-schema#> .
@prefix vivo: <http://vivoweb.org/ontology#> .
@prefix xsd: <http://www.w3.org/2001/XMLSchema#> .
vivo:vitroPropertyGroupaddress rdfs:label "Coordonnées"@fr-CA .
vivo:vitroPropertyGroupaffiliation rdfs:label "Affiliations"@fr-CA .
vivo:vitroPropertyGroupbibliographic rdfs:label "Publications"@fr-CA 
.
vivo:vitroPropertyGroupbibliographiconline rdfs:label "Documents 
associés"@fr-CA .
vivo:vitroPropertyGroupbibmapping rdfs:label "Mappage 
bibliographique"@fr-CA .
vivo:vitroPropertyGroupbibobscure rdfs:label "Infos supplémentaires 
sur le document"@fr-CA
vivo:vitroPropertyGroupbiography rdfs:label "Expérience"@fr-CA .
vivo:vitroPropertyGroupidentifiers rdfs:label "Identifiants"@fr-CA .
vivo:vitroPropertyGrouplinks rdfs:label "Liens"@fr-CA .
vivo:vitroPropertyGrouplocation rdfs:label "Lieu"@fr-CA .
vivo:vitroPropertyGroupmapping rdfs:label "Mappage"@fr-CA .
vivo:vitroPropertyGroupoutreach rdfs:label "Services"@fr-CA .
vivo:vitroPropertyGroupoverview rdfs:label "Aperçu"@fr-CA .
vivo:vitroPropertyGroupresearch rdfs:label "Recherche"@fr-CA .
vivo:vitroPropertyGroupteaching rdfs:label "Enseignement"@fr-CA .
vivo:vitroPropertyGrouptime rdfs:label "Temps"@fr-CA .
```
#### <span id="page-19-0"></span>**4-2 Editing DISPLAY files**

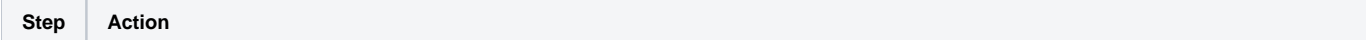

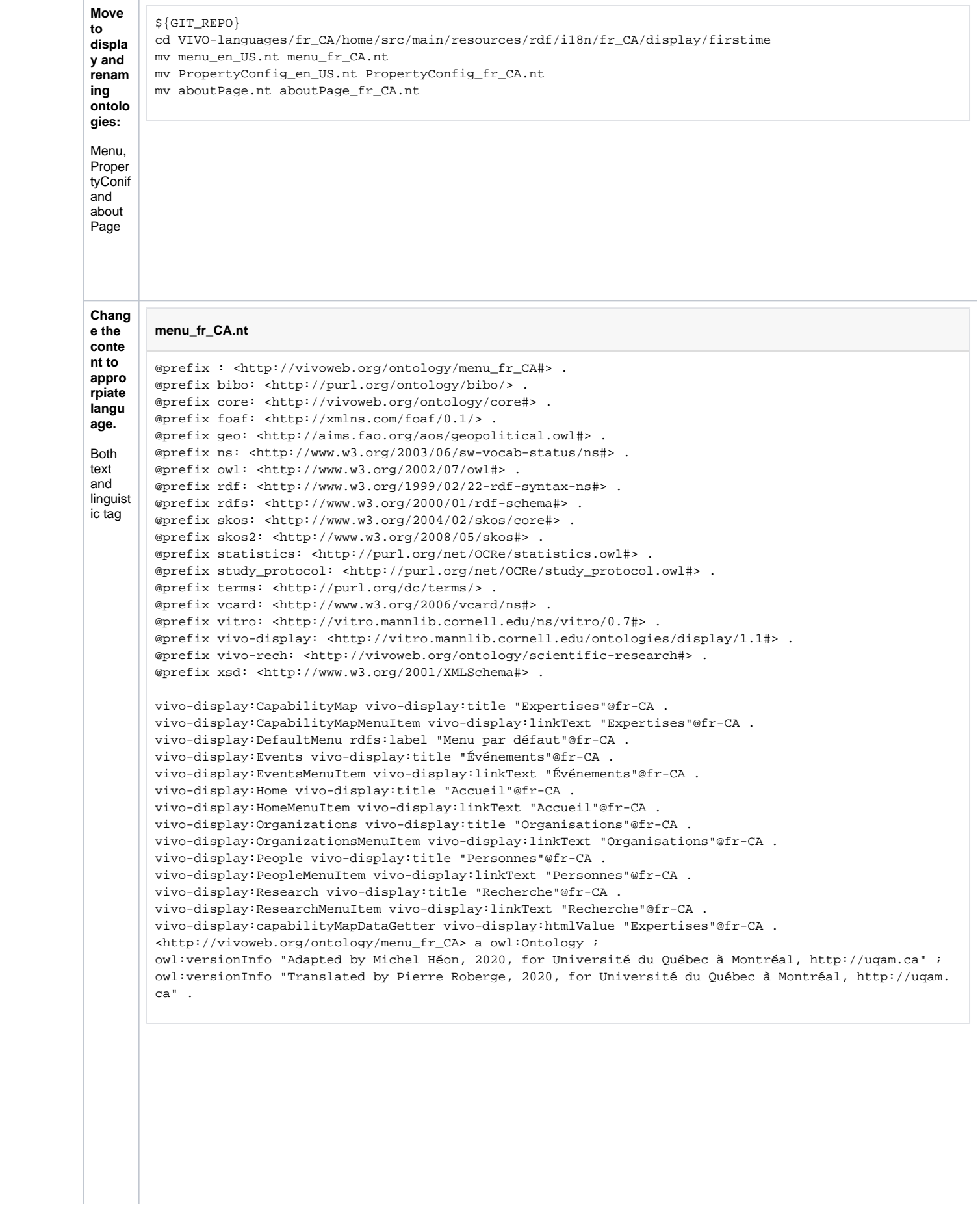

#### **PropertyConfig\_fr\_CA.nt**

```
@prefix : <http://vivoweb.org/ontology/vitroAnnotation_fr_CA#> .
@prefix bibo: <http://purl.org/ontology/bibo/> .
@prefix c4o: <http://purl.org/spar/c4o/> .
@prefix cito: <http://purl.org/spar/cito/> .
@prefix dcterms: <http://purl.org/dc/terms/> .
@prefix event: <http://purl.org/NET/c4dm/event.owl#> .
@prefix fabio: <http://purl.org/spar/fabio/> .
@prefix foaf: <http://xmlns.com/foaf/0.1/> .
@prefix geo: <http://aims.fao.org/aos/geopolitical.owl#> .
@prefix obo: <http://purl.obolibrary.org/obo/> .
@prefix ocrer: <http://purl.org/net/OCRe/research.owl#> .
@prefix ocresd: <http://purl.org/net/OCRe/study_design.owl#> .
@prefix ocresp: <http://purl.org/net/OCRe/study_protocol.owl#> .
@prefix ocrest: <http://purl.org/net/OCRe/statistics.owl#> .
@prefix owl: <http://www.w3.org/2002/07/owl#> .
@prefix rdf: <http://www.w3.org/1999/02/22-rdf-syntax-ns#> .
@prefix rdfs: <http://www.w3.org/2000/01/rdf-schema#> .
@prefix ro: <http://purl.obolibrary.org/obo/ro.owl#> .
@prefix scires: <http://vivoweb.org/ontology/scientific-research#> .
@prefix skos: <http://www.w3.org/2004/02/skos/core#> .
@prefix swo: <http://www.ebi.ac.uk/efo/swo/> .
@prefix vann: <http://purl.org/vocab/vann/> .
@prefix vcard: <http://www.w3.org/2006/vcard/ns#> .
@prefix vitro: <http://vitro.mannlib.cornell.edu/ns/vitro/0.7#> .
@prefix vitro-appconf: <http://vitro.mannlib.cornell.edu/ns/vitro/ApplicationConfiguration#> .
@prefix vitro-config: <http://vitro.mannlib.cornell.edu/ns/vitro/siteConfig/> .
@prefix vitro-public: <http://vitro.mannlib.cornell.edu/ns/vitro/public#> .
@prefix vivo: <http://vivoweb.org/ontology/core#> .
@prefix xsd: <http://www.w3.org/2001/XMLSchema#> .
vitro-config:additionalEmailConfig vitro-appconf:displayName "courriels additionnels"@fr-CA .
vitro-config:addressLocationConfig vitro-appconf:displayName "lieu"@fr-CA .
vitro-config:adviseeRoleConfig vitro-appconf:displayName "mentoré(e) par"@fr-CA .
vitro-config:advisorRoleConfig vitro-appconf:displayName "Direction et mentorat"@fr-CA .
vitro-config:agentInFacilityConfig vitro-appconf:displayName "situé dans l'établissement"@fr-CA .
vitro-config:agentInGeoLocationConfig vitro-appconf:displayName "lieu"@fr-CA .
vitro-config:authorInAuthorshipConfig vitro-appconf:displayName "publications choisies"@fr-CA .
vitro-config:awardConferredByConfig vitro-appconf:displayName "prix conféré par"@fr-CA .
vitro-config:awardOrHonorConfig vitro-appconf:displayName "prix et distinctions"@fr-CA .
```
. . . etc.

```
aboutPage_fr_CA.nt
# $This file is distributed under the terms of the license in LICENSE$
@prefix about: <http://vitro.mannlib.cornell.edu/ns/default/about#> .
about:ABOUTDG
a <java:edu.cornell.mannlib.vitro.webapp.utils.dataGetter.FixedHTMLDataGetter> ;
<http://vitro.mannlib.cornell.edu/ontologies/display/1.1#htmlValue>
"""<h2>À propos de VIVO</h2>
<div class=\"pageGroupBody\" id=\"aboutText\"><p>VIVO est une application qui permet de découvrir des 
chercheurs et chercheuses appartenant à différentes institutions qui opèrent leurs propres instances 
de VIVO ou de répertoires compatibles avec les technologies du Web sémantique. L'information 
globalement accessible grâce à VIVO est donc hébergée et gérée localement, au sein des différentes 
instances de VIVO ou de ces autres répertoires.</p>
<p>VIVO est un logiciel libre originalement développé et implanté à l'Université de Cornell. Lorsqu'
installé et peuplé avec les données d'une institution, VIVO rend possible la découverte d'activités de 
recherche parmi les différentes disciplines de cette institution. VIVO permet d'interroger et d'
explorer les données, et propose des résultats de recherche facettés qui facilitent le repérage des 
informations souhaitées. Le contenu d'une instance VIVO peut être édité manuellement ou intégré 
automatiquement depuis diverses bases de données: ressources humaines, bourses, subventions, cours et 
activités facultaires.</p>
<p>Pour plus d'informations, veuillez consulter la <a href=\"http://vivoweb.org\">page du projet VIVO<
/a>.</p></div>
"""@fr-CA ;
<http://vitro.mannlib.cornell.edu/ontologies/display/1.1#saveToVar>
"aboutPage" .
about:ABOUTPAGE
a <http://vitro.mannlib.cornell.edu/ontologies/display/1.1#Page> ;
<http://vitro.mannlib.cornell.edu/ontologies/display/1.1#hasDataGetter>
about:ABOUTDG ;
<http://vitro.mannlib.cornell.edu/ontologies/display/1.1#title>
"About Page" ;
<http://vitro.mannlib.cornell.edu/ontologies/display/1.1#urlMapping>
"/about" .
```
#### <span id="page-22-0"></span>**4-3 Editing TBOX files**

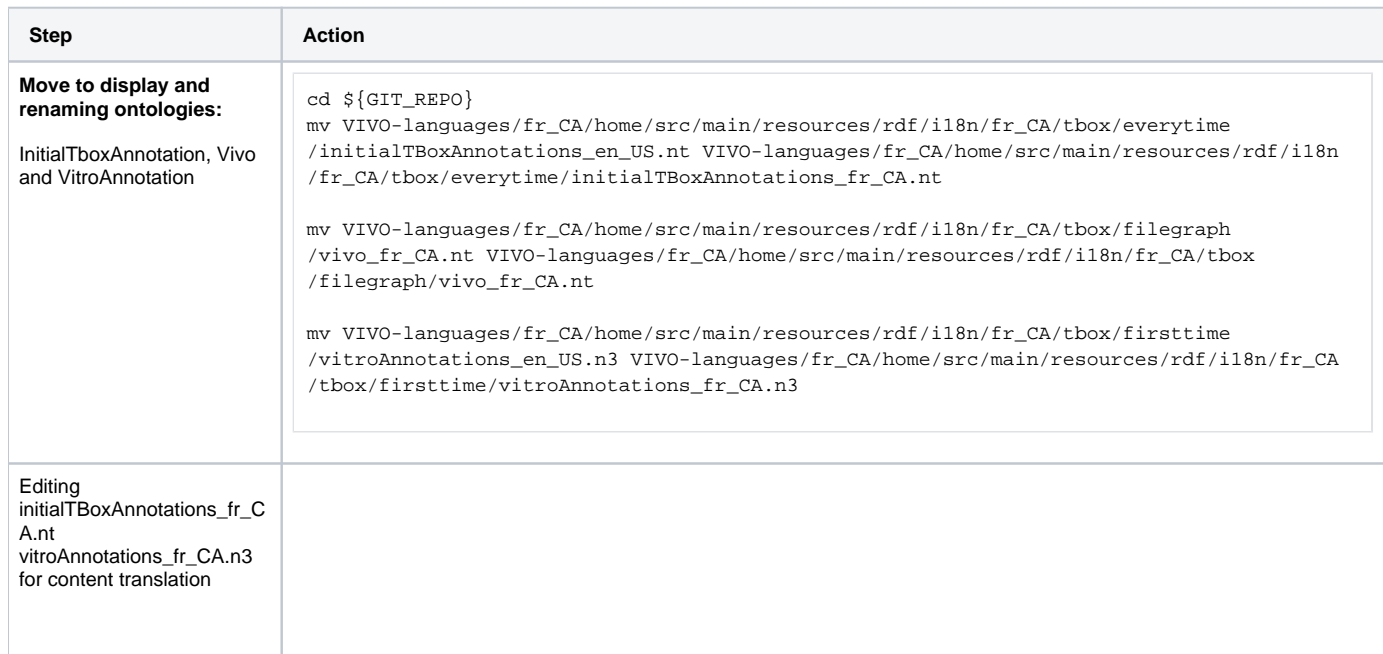

#### **inititialTBoxAnnotations\_fr\_CA.ttl**

<http://vivoweb.org/ontology/core#pmcid> <http://www.w3.org/2000/01/rdf-schema#label> "ID PubMed Central"@fr-CA . <http://purl.obolibrary.org/obo/ERO\_0000071> <http://www.w3.org/2000/01/rdfschema#label> "Software"@fr-CA . <http://purl.org/ontology/bibo/Note> <http://www.w3.org/2000/01/rdf-schema#label> "Note"@fr-CA . <http://www.w3.org/2006/vcard/ns#language> <http://www.w3.org/2000/01/rdfschema#label> "a une langue"@fr-CA . <http://vivoweb.org/ontology/core#offeredBy> <http://www.w3.org/2000/01/rdfschema#label> "offert par"@fr-CA . <http://vivoweb.org/ontology/core#dateTimeValue> <http://www.w3.org/2000/01/rdfschema#label> "Date/heure"@fr-CA . <http://vivoweb.org/ontology/core#isCorrespondingAuthor> <http://www.w3.org/2000/01 /rdf-schema#label> "Est-ce que cet personne est l'auteur recherché?"@fr-CA . <http://vivoweb.org/ontology/core#SeminarSeries> <http://www.w3.org/2000/01/rdfschema#label> "Collections de séminaires"@fr-CA . <http://purl.obolibrary.org/obo/ARG\_0000172> <http://www.w3.org/2000/01/rdfschema#label> "ID de patient"@fr-CA . <http://vivoweb.org/ontology/core#supplementalInformation> <http://www.w3.org/2000/01 /rdf-schema#label> "information supplémentaire"@fr-CA . <http://www.w3.org/2006/vcard/ns#Geo> <http://www.w3.org/2000/01/rdf-schema#label> "Géo"@fr-CA . . . . etc.

#### **vivo\_fr\_CA.ttl**

```
@prefix : <http://vivoweb.org/ontology/core_fr_CA#> .
@prefix bibo: <http://purl.org/ontology/bibo/> .
@prefix core: <http://vivoweb.org/ontology/core#> .
@prefix core_fr_CA: <http://vivoweb.org/ontology/core_fr_CA#> .
@prefix foaf: <http://xmlns.com/foaf/0.1/> .
@prefix geo: <http://aims.fao.org/aos/geopolitical.owl#> .
@prefix ns: <http://www.w3.org/2003/06/sw-vocab-status/ns#> .
@prefix obo: <http://purl.obolibrary.org/obo/> .
@prefix owl: <http://www.w3.org/2002/07/owl#> .
@prefix rdf: <http://www.w3.org/1999/02/22-rdf-syntax-ns#> .
@prefix rdfs: <http://www.w3.org/2000/01/rdf-schema#> .
@prefix skos: <http://www.w3.org/2004/02/skos/core#> .
@prefix skos2: <http://www.w3.org/2008/05/skos#> .
@prefix statistics: <http://purl.org/net/OCRe/statistics.owl#> .
@prefix study_protocol: <http://purl.org/net/OCRe/study_protocol.owl#> .
@prefix terms: <http://purl.org/dc/terms/> .
@prefix vcard: <http://www.w3.org/2006/vcard/ns#> .
@prefix vitro: <http://vitro.mannlib.cornell.edu/ns/vitro/0.7#> .
@prefix vivo-rech: <http://vivoweb.org/ontology/scientific-research#> .
@prefix xsd: <http://www.w3.org/2001/XMLSchema#> .
<http://aims.fao.org/aos/geopolitical.owl> rdfs:label "Ontologie géopolitique"@fr-CA .
geo:GDP rdfs:label "PIB"@fr-CA .
geo:GDPNotes rdfs:label "Notes PIB"@fr-CA .
geo:GDPTotalInCurrentPrices rdfs:label "Total du PIB en prix courants"@fr-CA .
geo:GDPUnit rdfs:label "Unité de PIB"@fr-CA .
geo:GDPYear rdfs:label "GDPYear"@fr-CA .
geo:agriculturalArea rdfs:label "secteur agricole"@fr-CA .
. . . etc.
```
#### **vitroAnnotations.ttl**

```
@prefix : <http://vivoweb.org/ontology/vitroAnnotfr_CA#> .
@prefix bibo: <http://purl.org/ontology/bibo/> .
@prefix c4o: <http://purl.org/spar/c4o/> .
@prefix cito: <http://purl.org/spar/cito/> .
@prefix dcterms: <http://purl.org/dc/terms/> .
@prefix event: <http://purl.org/NET/c4dm/event.owl#> .
@prefix fabio: <http://purl.org/spar/fabio/> .
@prefix foaf: <http://xmlns.com/foaf/0.1/> .
@prefix geo: <http://aims.fao.org/aos/geopolitical.owl#> .
@prefix obo: <http://purl.obolibrary.org/obo/> .
@prefix ocrer: <http://purl.org/net/OCRe/research.owl#> .
@prefix ocresd: <http://purl.org/net/OCRe/study_design.owl#> .
@prefix ocresp: <http://purl.org/net/OCRe/study_protocol.owl#> .
@prefix ocrest: <http://purl.org/net/OCRe/statistics.owl#> .
@prefix owl: <http://www.w3.org/2002/07/owl#> .
@prefix rdf: <http://www.w3.org/1999/02/22-rdf-syntax-ns#> .
@prefix rdfs: <http://www.w3.org/2000/01/rdf-schema#> .
@prefix ro: <http://purl.obolibrary.org/obo/ro.owl#> .
@prefix scires: <http://vivoweb.org/ontology/scientific-research#> .
@prefix skos: <http://www.w3.org/2004/02/skos/core#> .
@prefix swo: <http://www.ebi.ac.uk/efo/swo/> .
@prefix vann: <http://purl.org/vocab/vann/> .
@prefix vcard: <http://www.w3.org/2006/vcard/ns#> .
@prefix vitro: <http://vitro.mannlib.cornell.edu/ns/vitro/0.7#> .
@prefix vitro-public: <http://vitro.mannlib.cornell.edu/ns/vitro/public#> .
@prefix vivo: <http://vivoweb.org/ontology/core#> .
@prefix xsd: <http://www.w3.org/2001/XMLSchema#> .
dcterms:contributor
vitro:fullPropertyNameAnnot "contributor" ;
vitro:hiddenFromDisplayBelowRoleLevelAnnot <http://vitro.mannlib.cornell.edu/ns/vitro
/role#nobody> ;
vitro:hiddenFromPublishBelowRoleLevelAnnot <http://vitro.mannlib.cornell.edu/ns/vitro
/role#public> ;
vitro:inPropertyGroupAnnot <http://vivoweb.org/ontology#vitroPropertyGroupmapping> ;
vitro:offerCreateNewOptionAnnot true ;
vitro:prohibitedFromUpdateBelowRoleLevelAnnot <http://vitro.mannlib.cornell.edu/ns
/vitro/role#nobody> ;
vitro:publicDescriptionAnnot "Entité chargée de verser des contributions à la 
ressource. Les exemples de contributeurs comprennent une personne, un organisme ou un 
service. Habituellement, le nom d'un contributeur devrait être utilisé pour indiquer 
l'entité."@fr-CA ;
vitro:selectFromExistingAnnot true ;
.
dcterms:relation
vitro:fullPropertyNameAnnot "relation" ;
vitro:hiddenFromDisplayBelowRoleLevelAnnot <http://vitro.mannlib.cornell.edu/ns/vitro
/role#public> ;
vitro:hiddenFromPublishBelowRoleLevelAnnot <http://vitro.mannlib.cornell.edu/ns/vitro
/role#public> ;
vitro:inPropertyGroupAnnot <http://vivoweb.org/ontology#vitroPropertyGroupmapping> ;
vitro:offerCreateNewOptionAnnot true ;
vitro:prohibitedFromUpdateBelowRoleLevelAnnot <http://vitro.mannlib.cornell.edu/ns
/vitro/role#nobody> ;
vitro:publicDescriptionAnnot "Une ressource connexe. La pratique recommandée consiste 
à identifier la ressource connexe au moyen d'une chaîne de caractères conforme à un 
système d'identification formel. "@fr-CA ;
vitro:selectFromExistingAnnot true ;
.
. . . etc.
```
The addition of ontologies for managing menus and menus brings major changes to the core content of VIVO data. For the success of this iteration, it is necessary to reinitialize the content of the VIVO triplestore. To do this it is necessary to delete the directories **rdf, tdbContentModels, tdbModels** contained in **vivo/home** and resettings de vivo web app in the tomcat directory

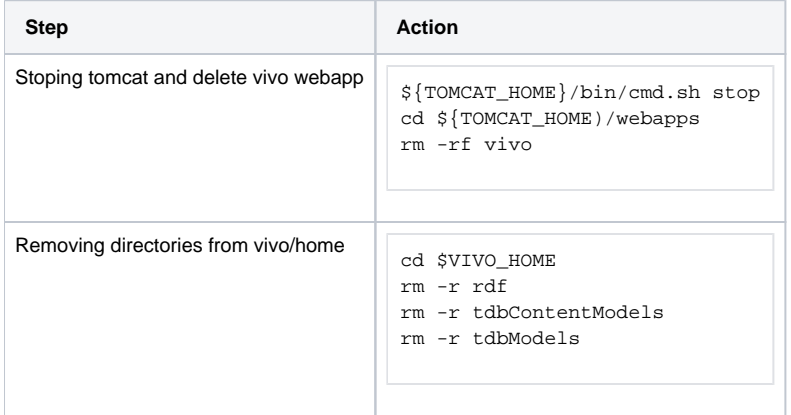

#### <span id="page-25-0"></span>Step 1) Compile and deploye a new/corrected instance of VIVO and start it

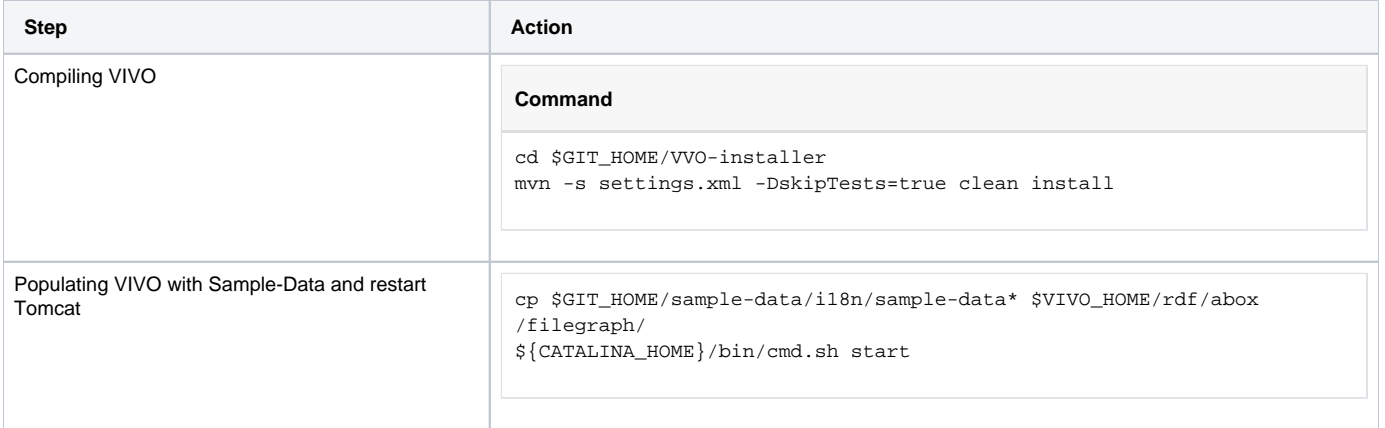

## <span id="page-25-1"></span>Step 2) Running VIVO for testing and/or finding an i18n problem

The screenshot below shows an example of the various linguistic updates made from the addition of the various ontologies.

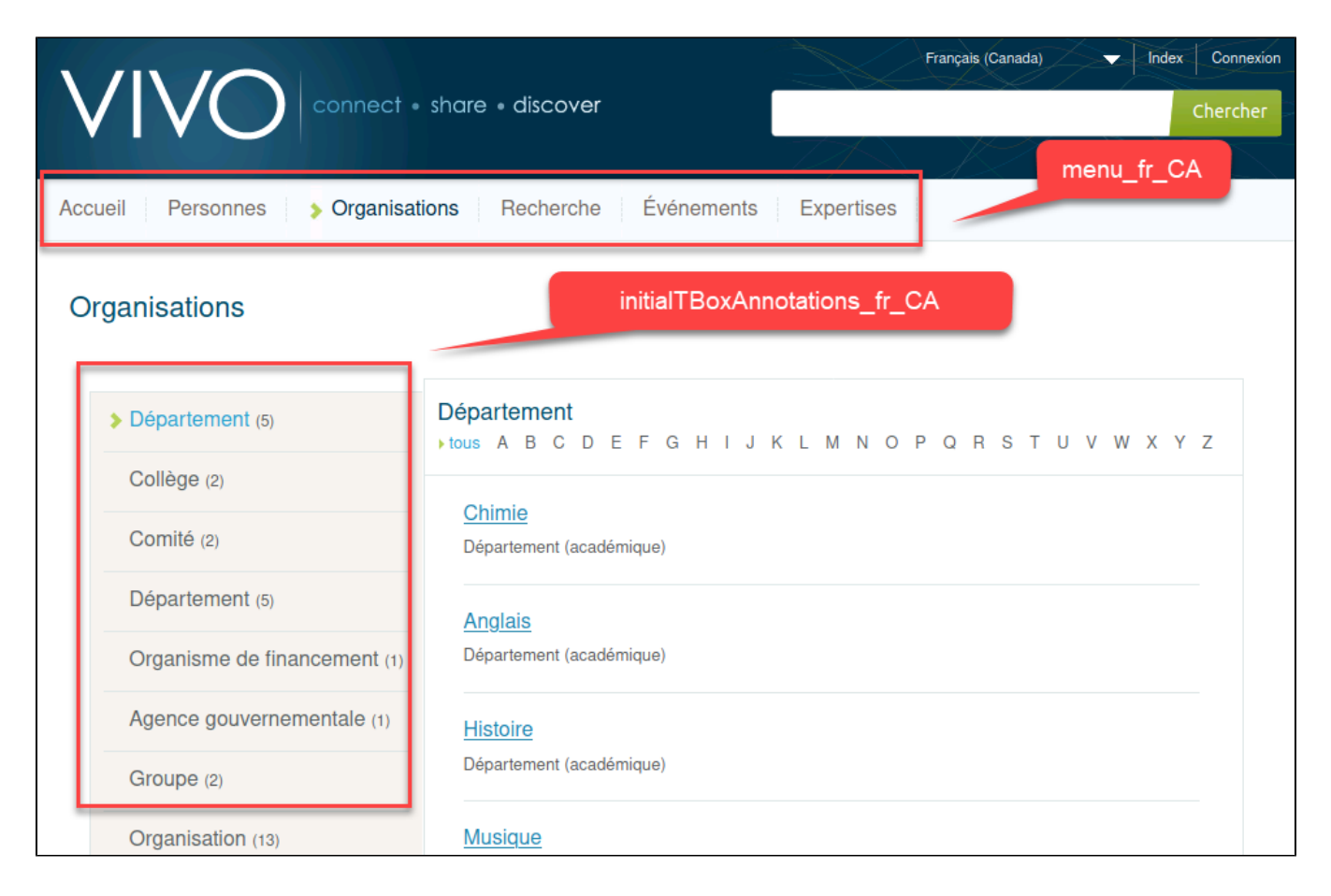

## <span id="page-26-0"></span>Iteration summary

This iteration made it possible to apply the necessary linguistic corrections to the main menus. Linguistic fixes were applied to the property files and ontologies by first adding the linguistic extension to the file name (e.g. vivo\_fr\_CA.nt), then translating the content in tags to the target language and finally adding the appropriate linguistic tag to each translation.

## <span id="page-26-1"></span>Iteration 4:

<span id="page-26-2"></span>Goal

<span id="page-26-3"></span>Step 3) Searching for the problematic file in the VIVO source code

<span id="page-26-4"></span>Step 4) Editing the problematic file

<span id="page-26-5"></span>Step 5) If necessary reset the various VIVO's indexes and databases

<span id="page-26-6"></span>Step 1) Compile and deploye a new/corrected instance of VIVO and start it

<span id="page-26-7"></span>Step 2) Running VIVO for testing and/or finding an i18n problem

<span id="page-26-8"></span>Iteration summary

## <span id="page-26-10"></span><span id="page-26-9"></span>Iteration 5:

Goal

<span id="page-27-0"></span>Step 3) Searching for the problematic file in the VIVO source code

<span id="page-27-1"></span>Step 4) Editing the problematic file

<span id="page-27-2"></span>Step 5) If necessary reset the various VIVO's indexes and databases

<span id="page-27-3"></span>Step 1) Compile and deploye a new/corrected instance of VIVO and start it

<span id="page-27-4"></span>Step 2) Running VIVO for testing and/or finding an i18n problem

<span id="page-27-5"></span>Iteration summary